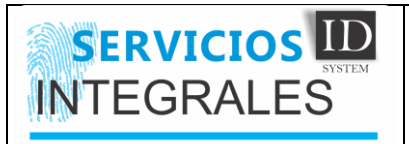

Para llevar a cabo esta configuration debe tener en cuenta los instaladores dejados en el repositorio

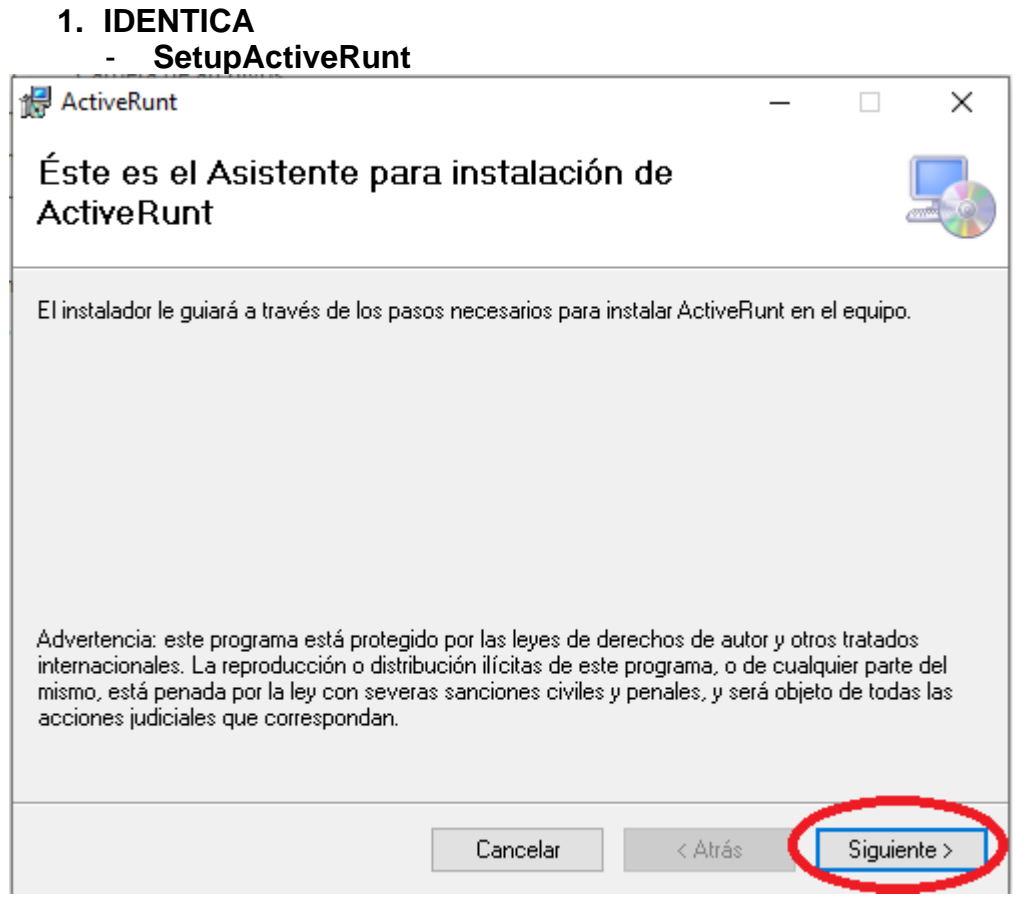

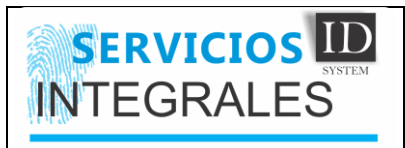

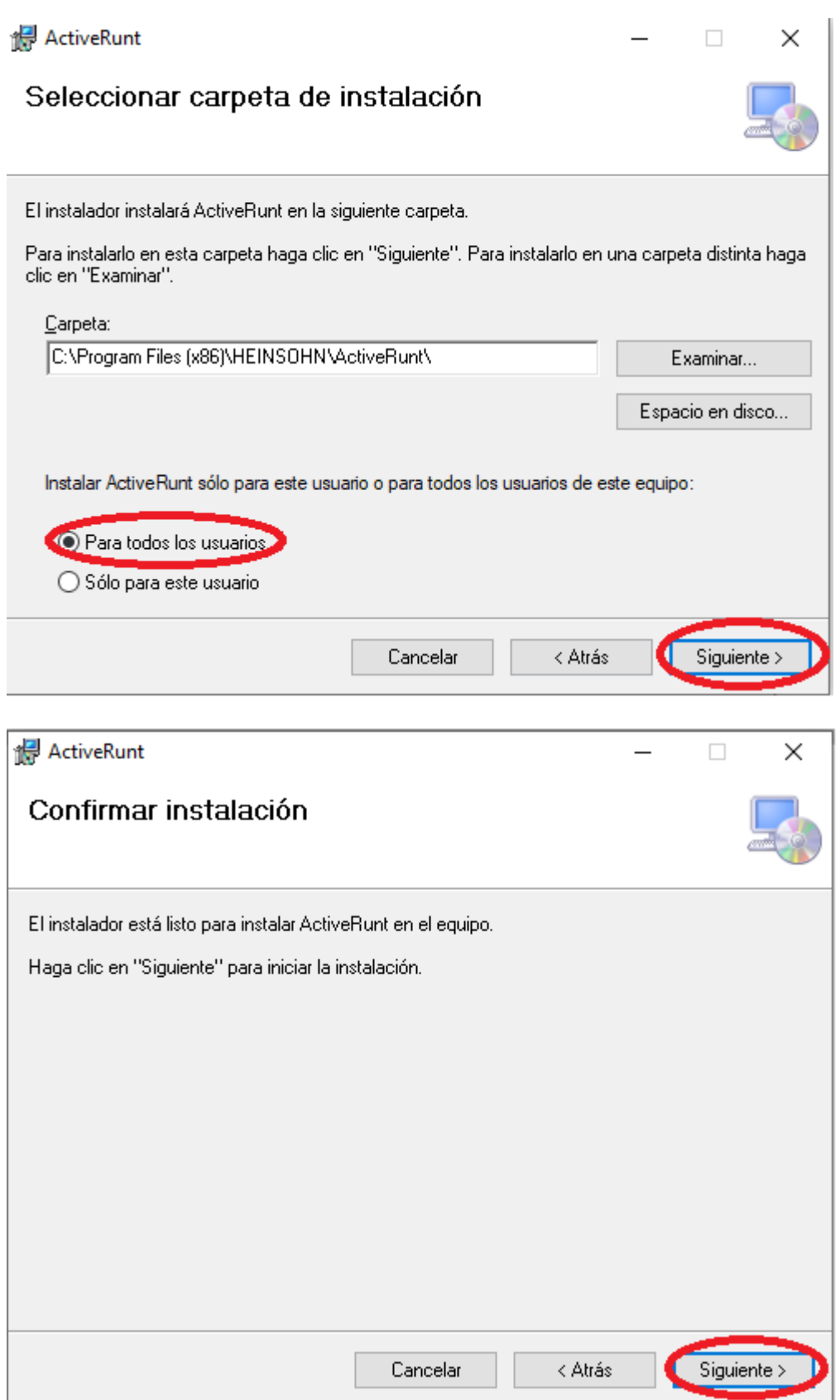

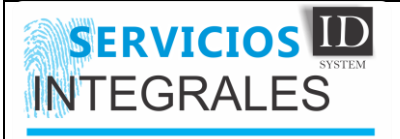

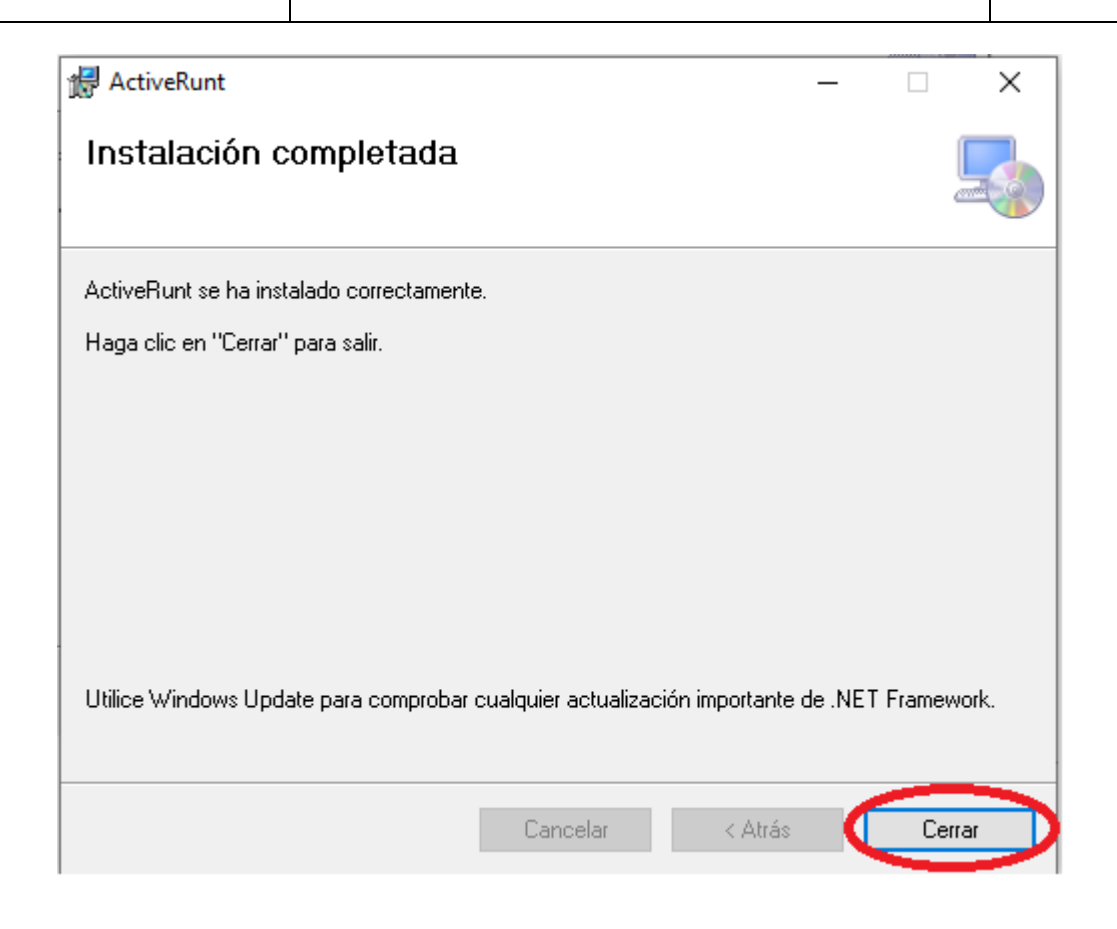

#### A) Herramientas

Setup\_IDRUNT

SERVICIOS DE

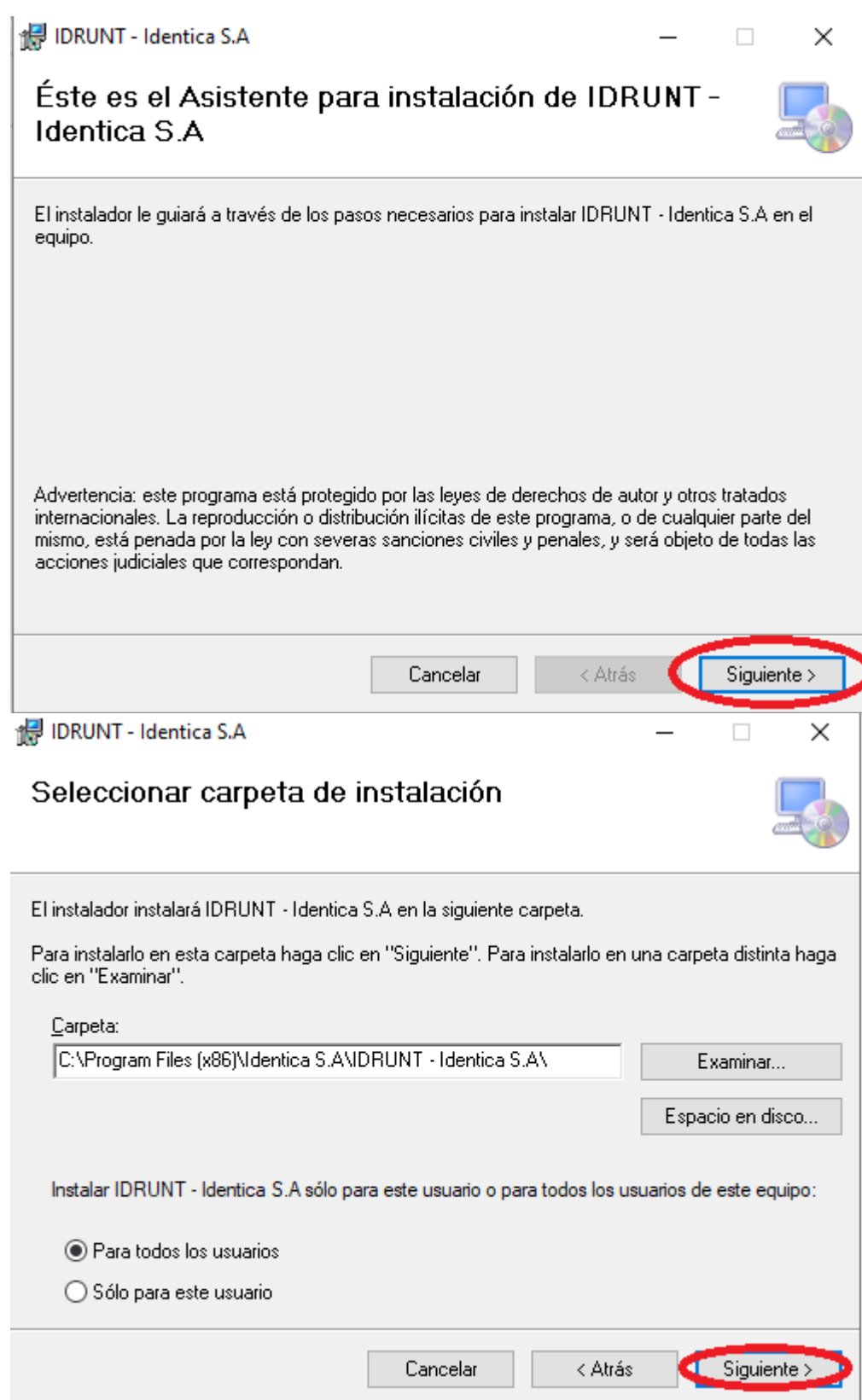

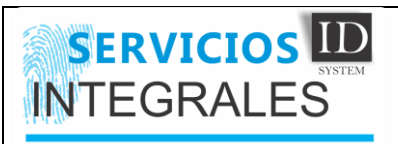

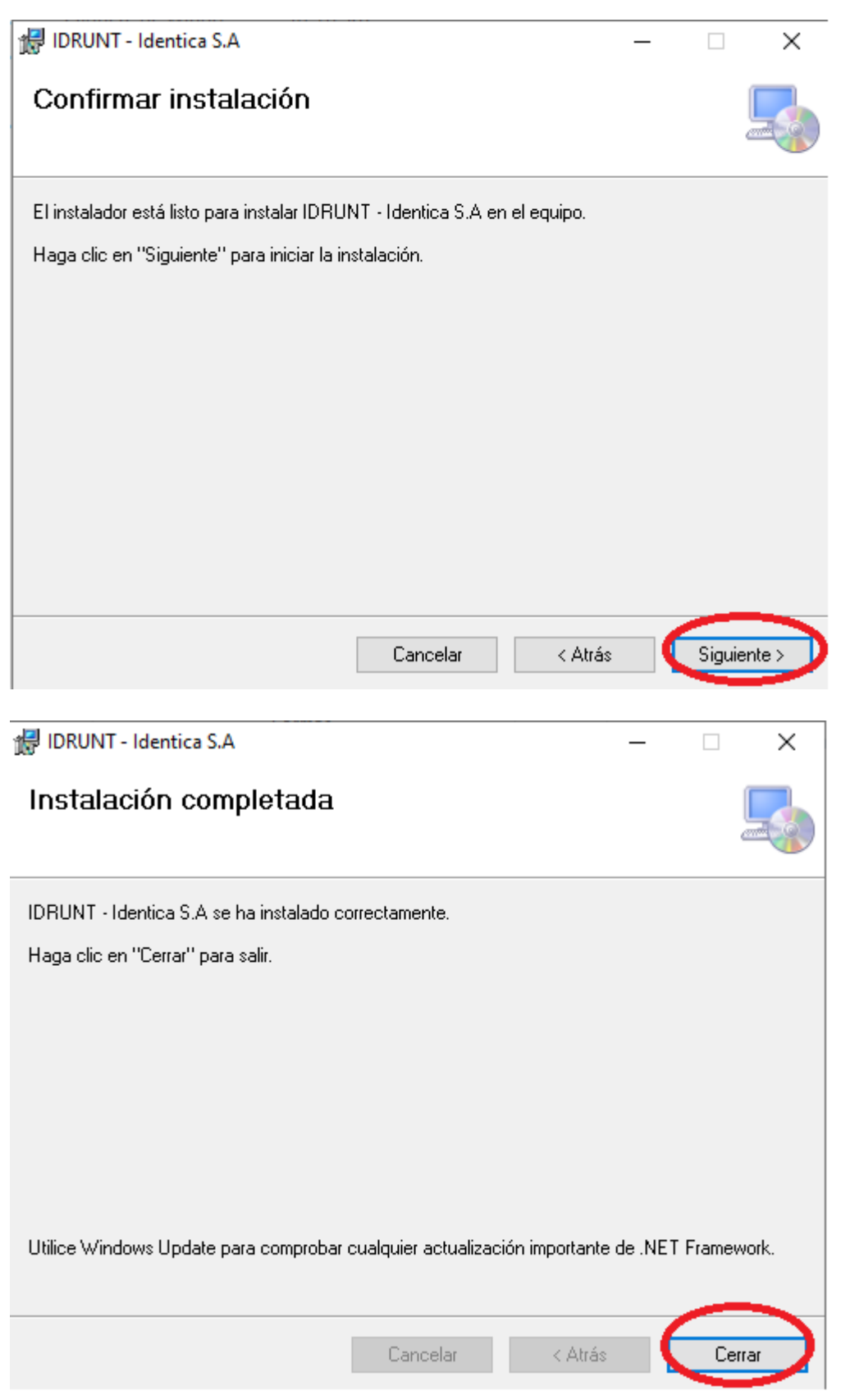

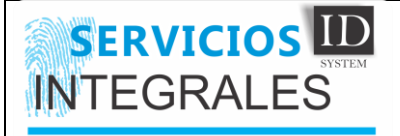

InstallShield

#### **INSTRUCTIVO INSTALACIÓN Y CONFIGURACIÓN EQUIPO RUNT**

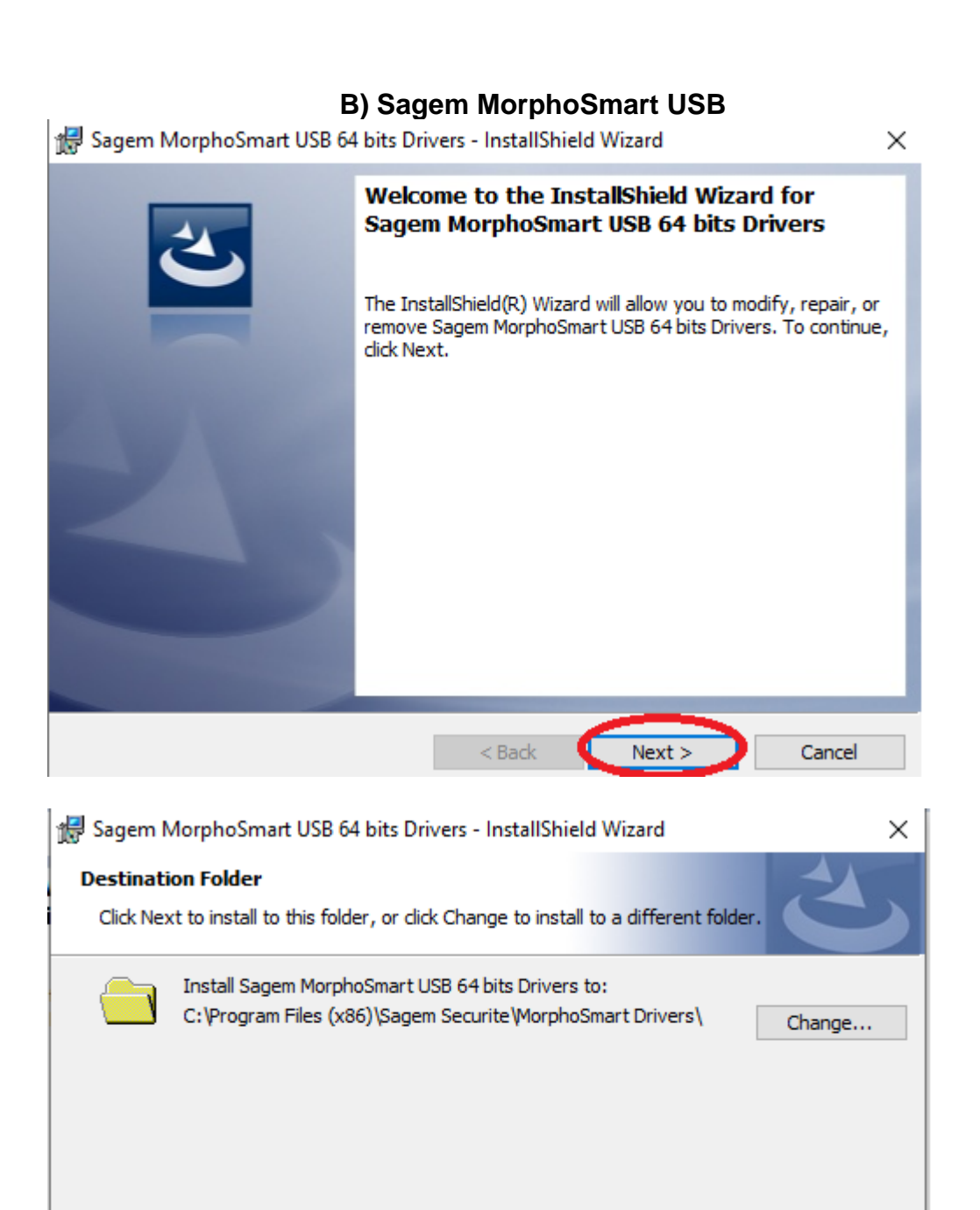

 $<$  Back

 $Next$ 

Cancel

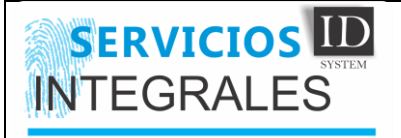

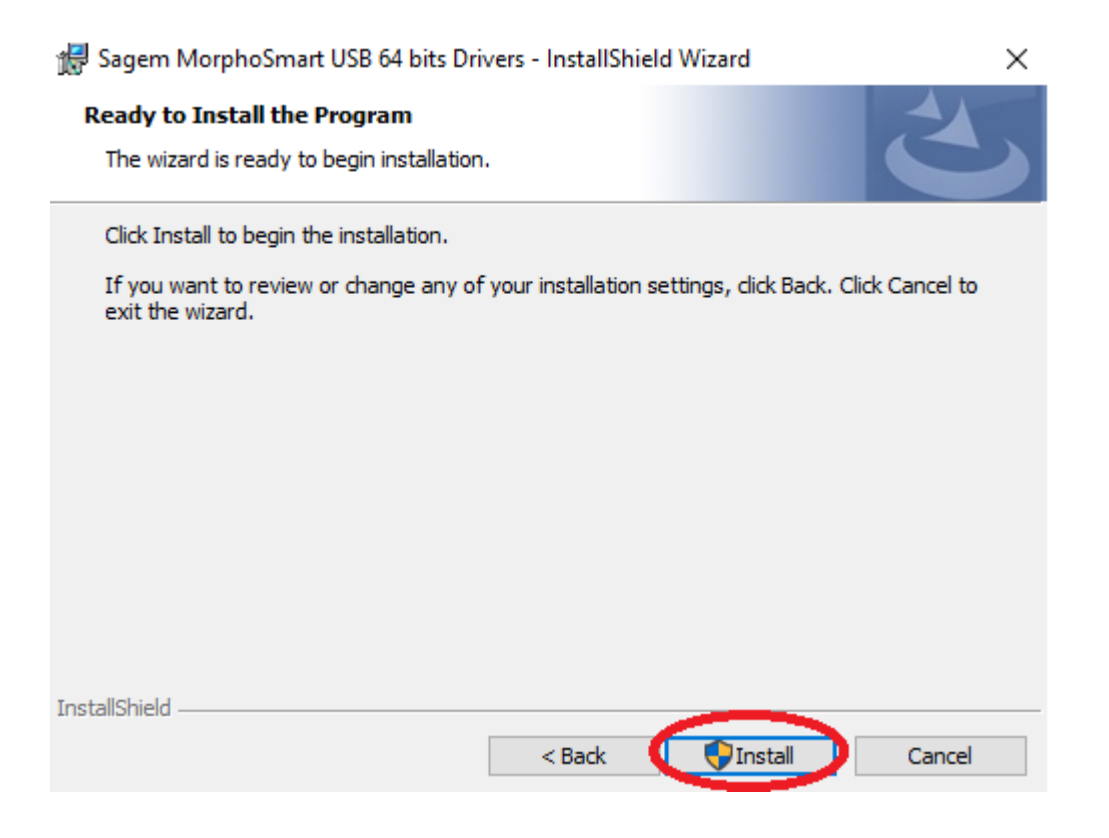

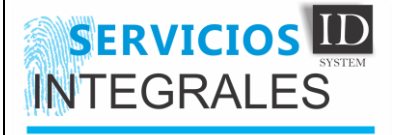

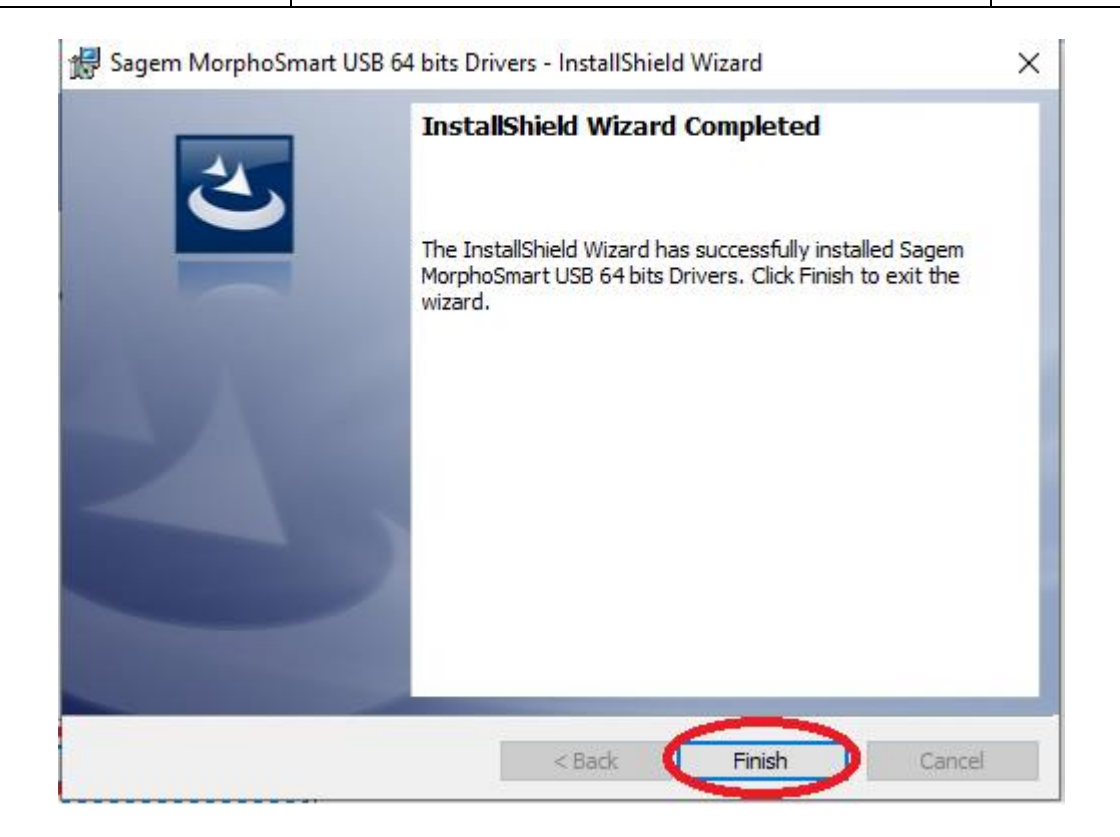

# C) ObtenerSerial

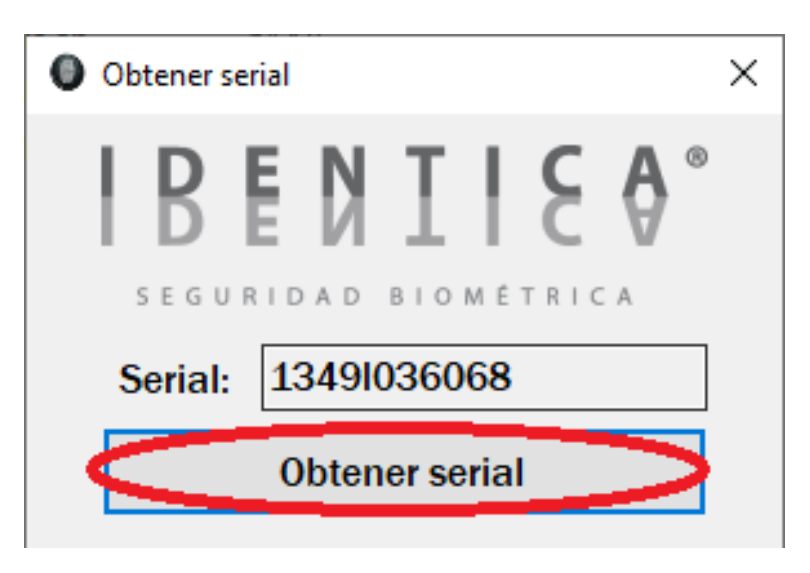

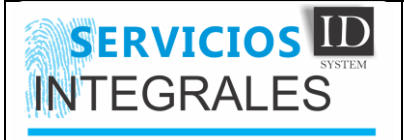

## **D) licencia identica**

#### <http://190.248.148.50:8078/#/>

#### EJECUTAR COMO ADMINISTRADOR: **C:\Program Files (x86)\Identica S.A\IDRUNT - Identica S.A\Licenciamiento\Licence - Client**

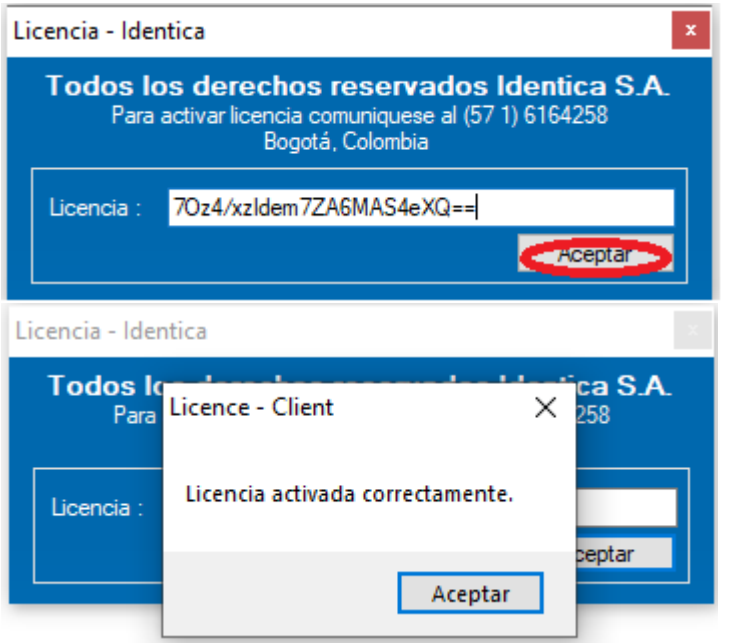

**1) Certitool**

**A) Certitool**

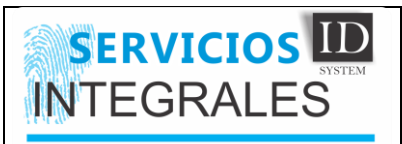

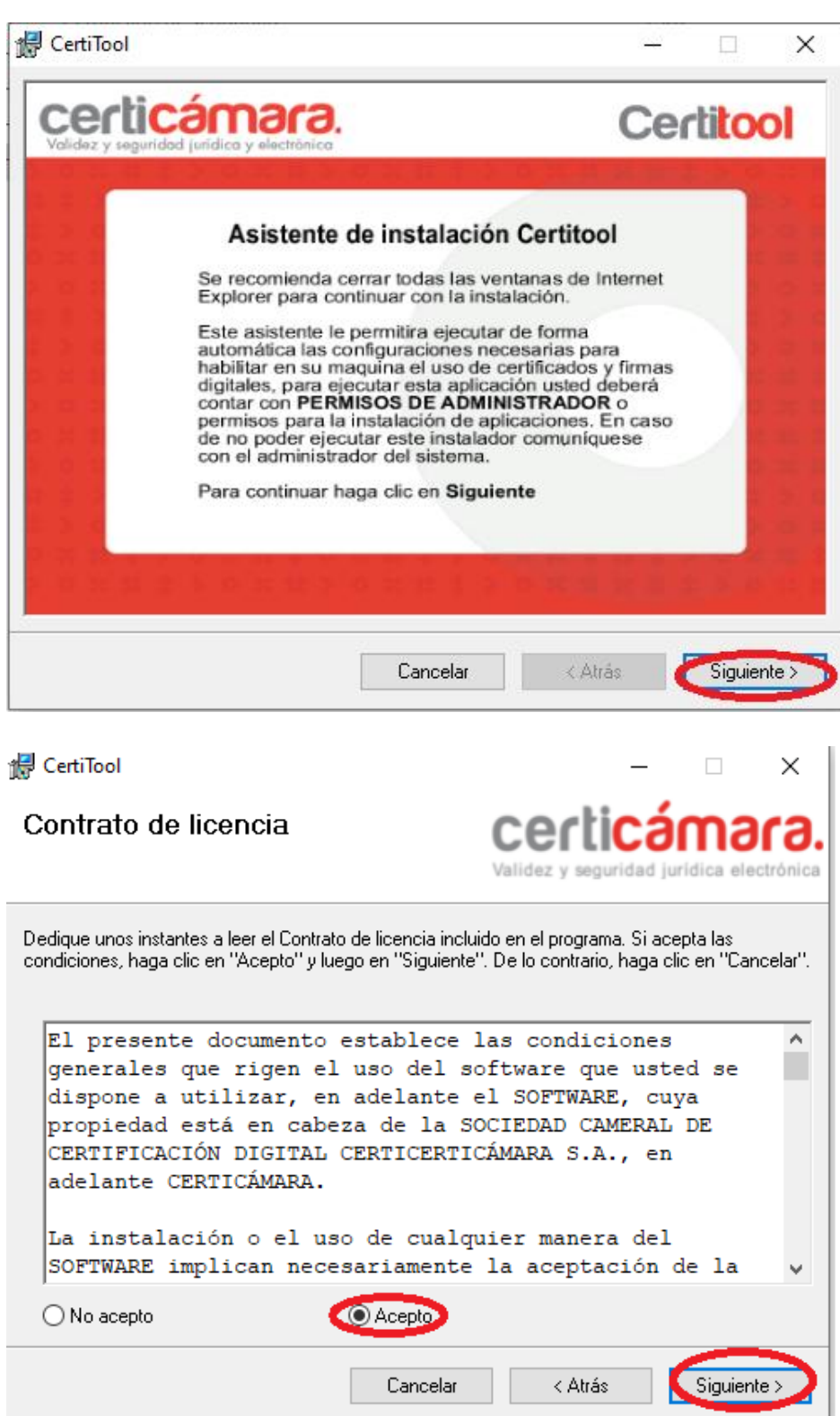

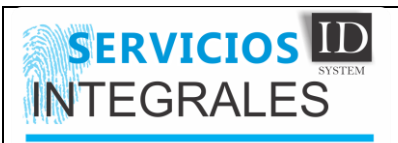

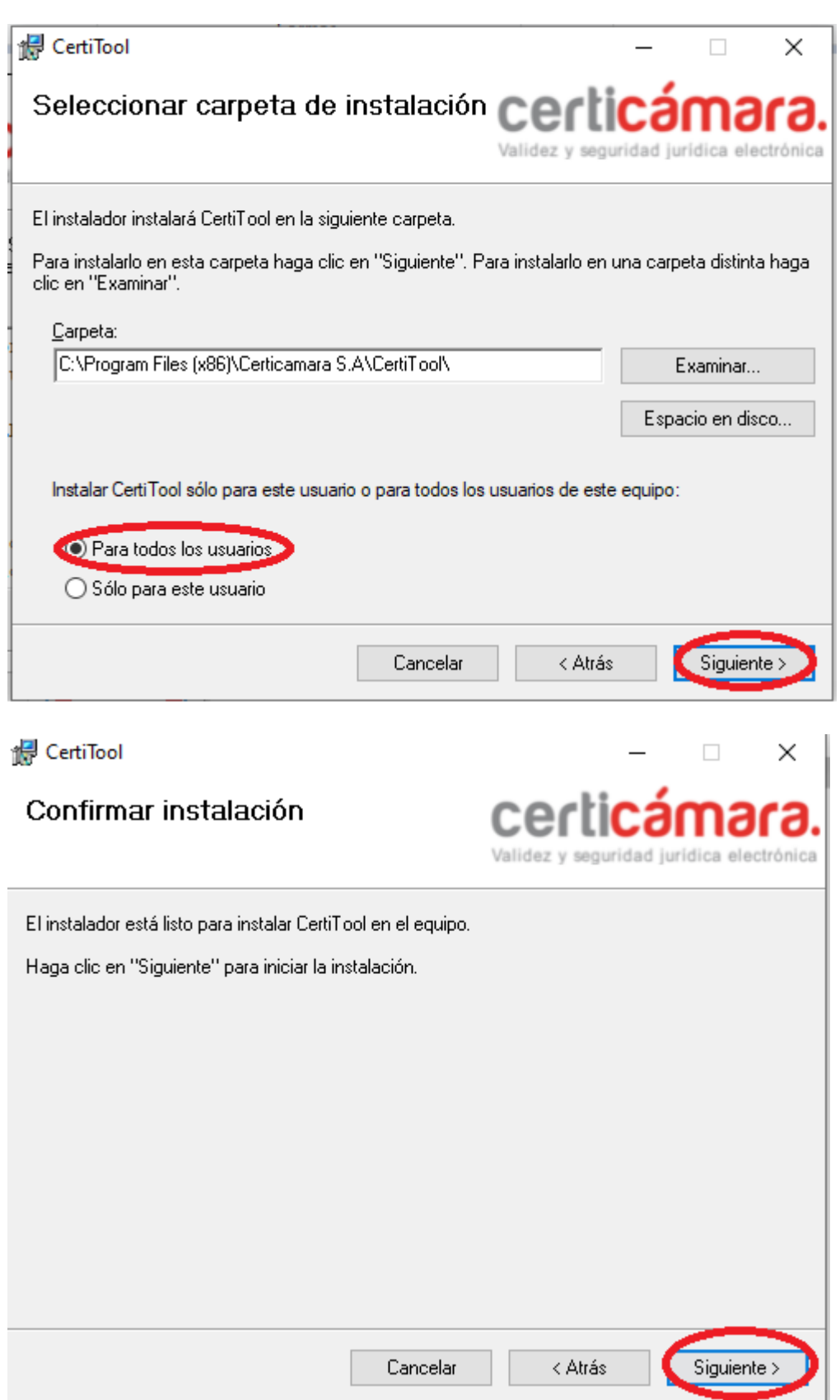

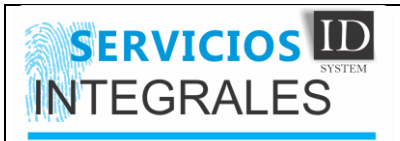

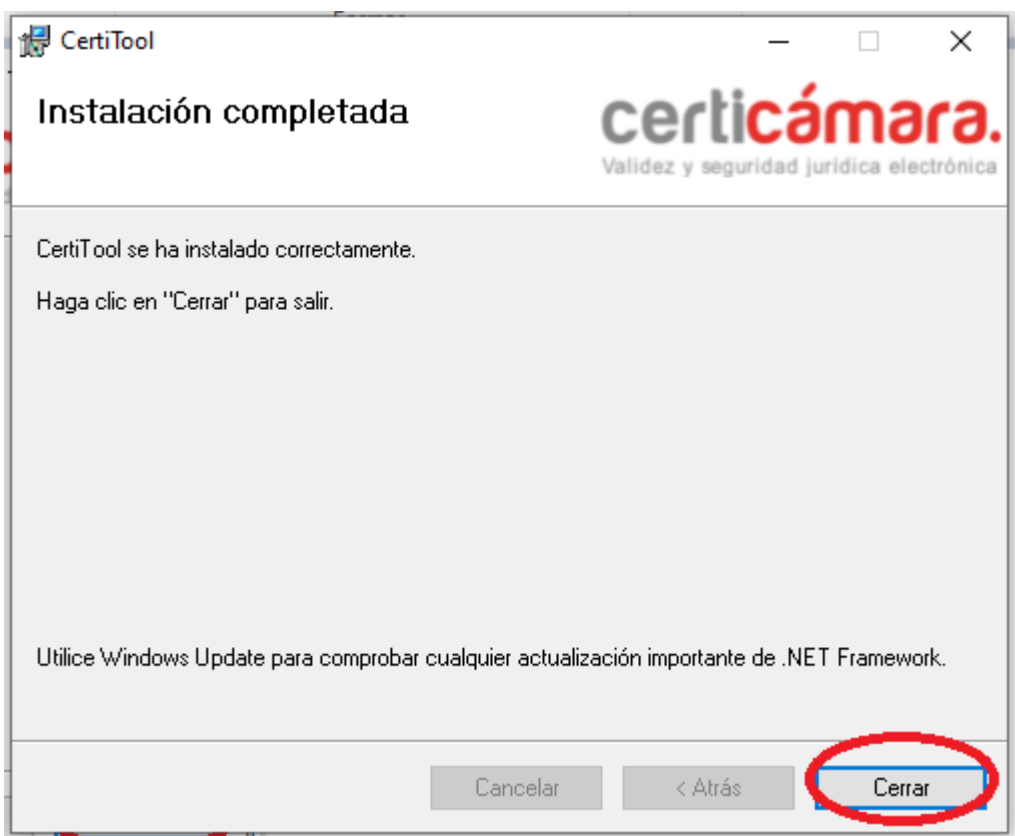

ac\_offline\_raiz\_certicamara (Instalar todos los certificados)

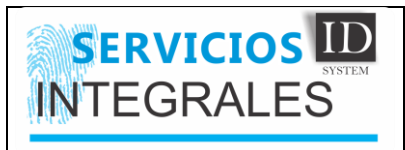

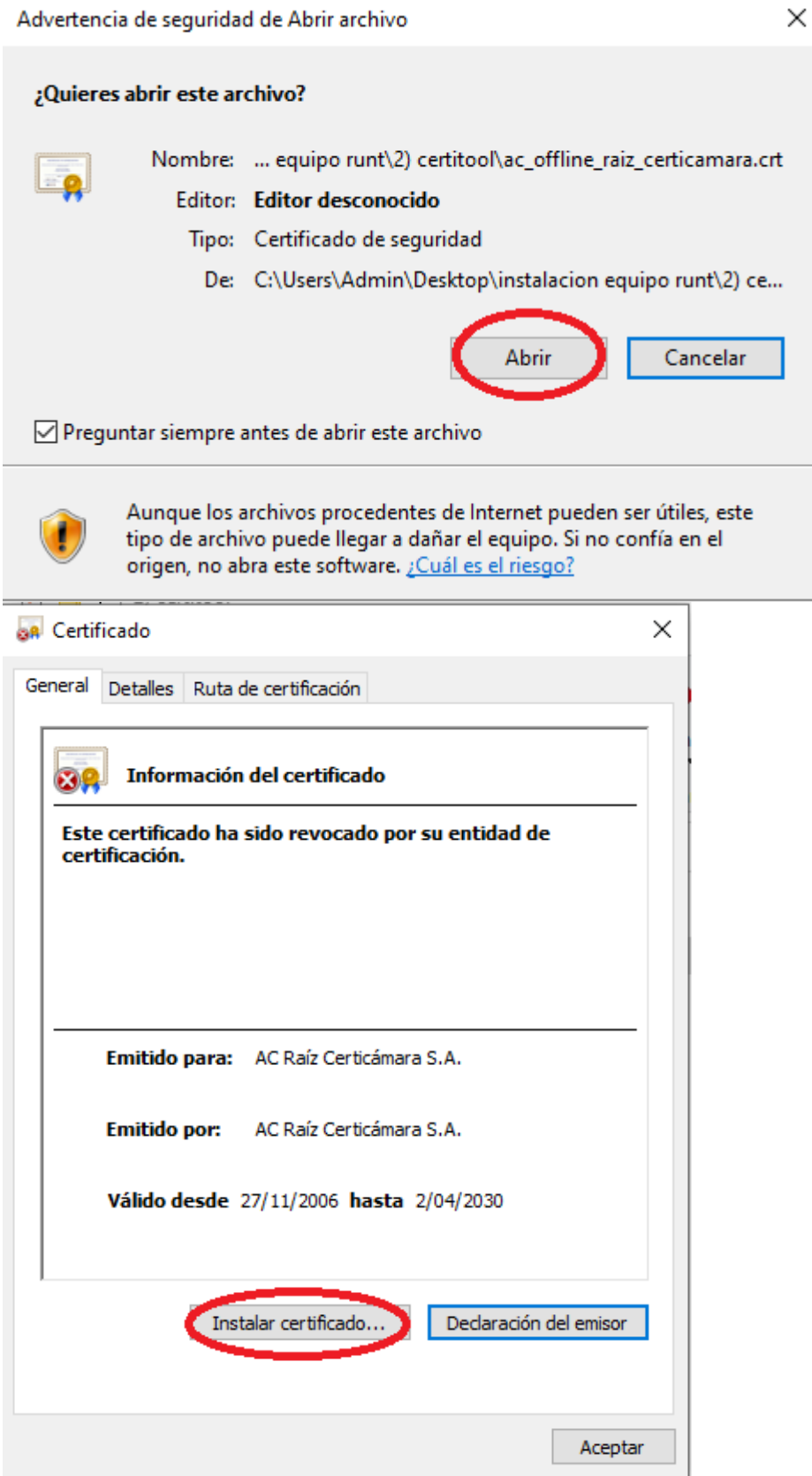

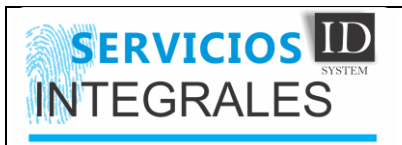

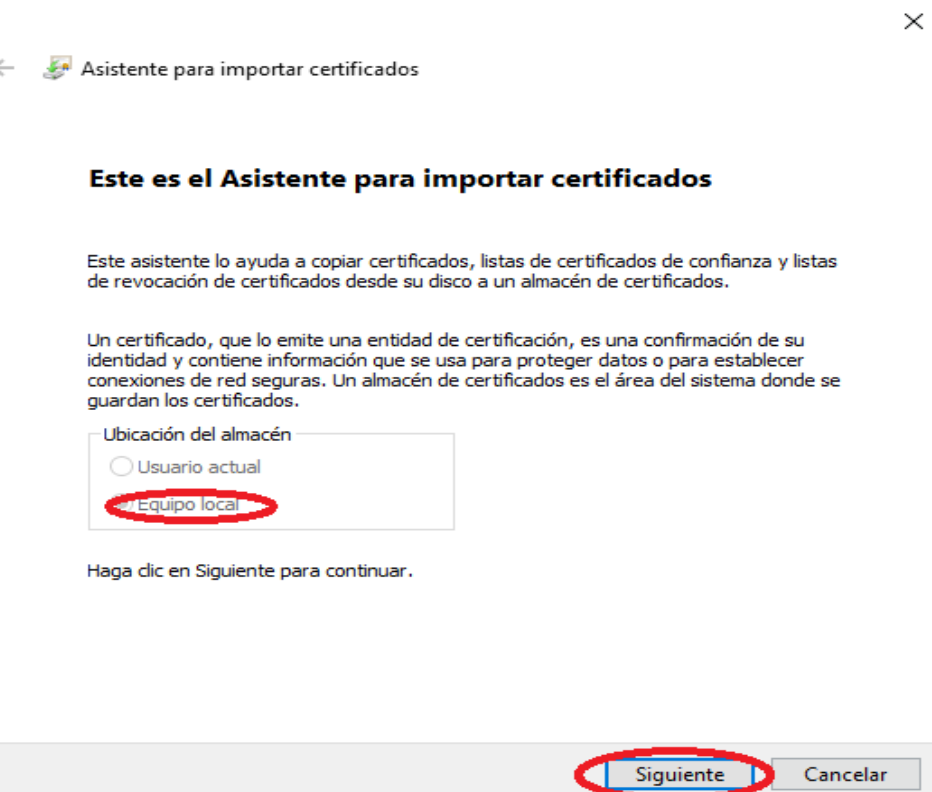

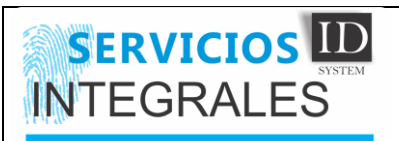

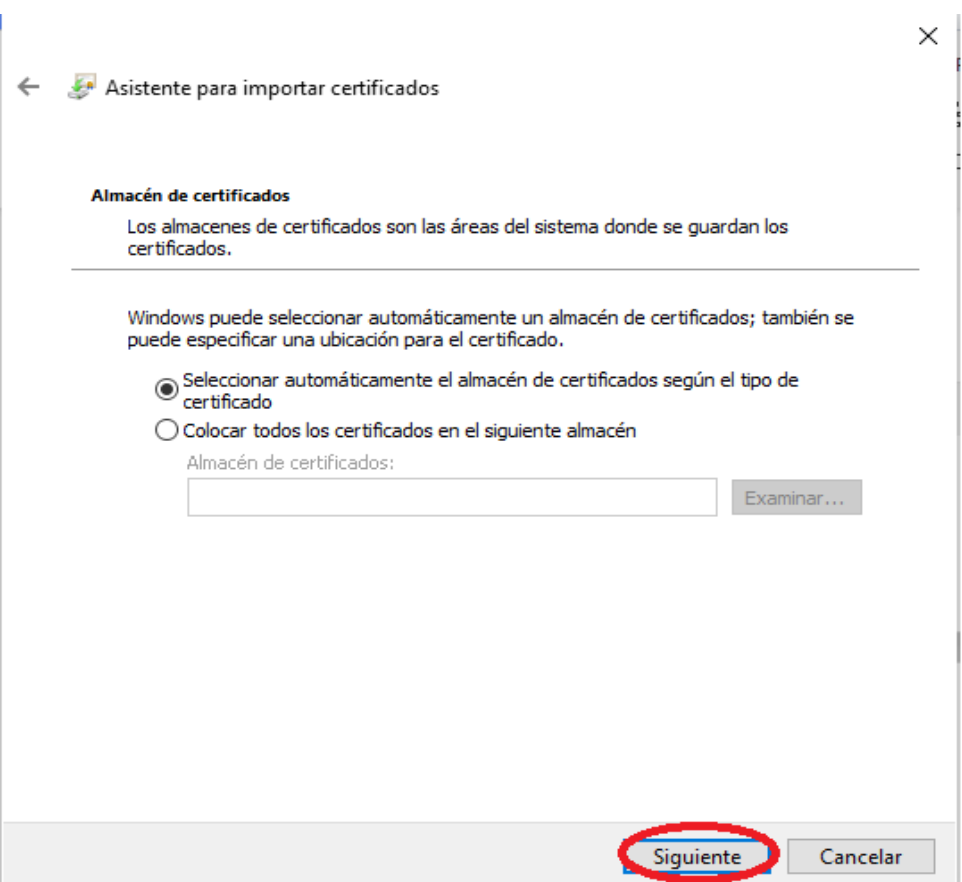

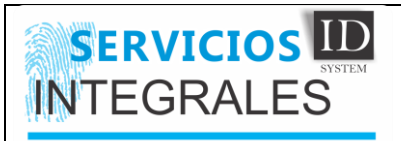

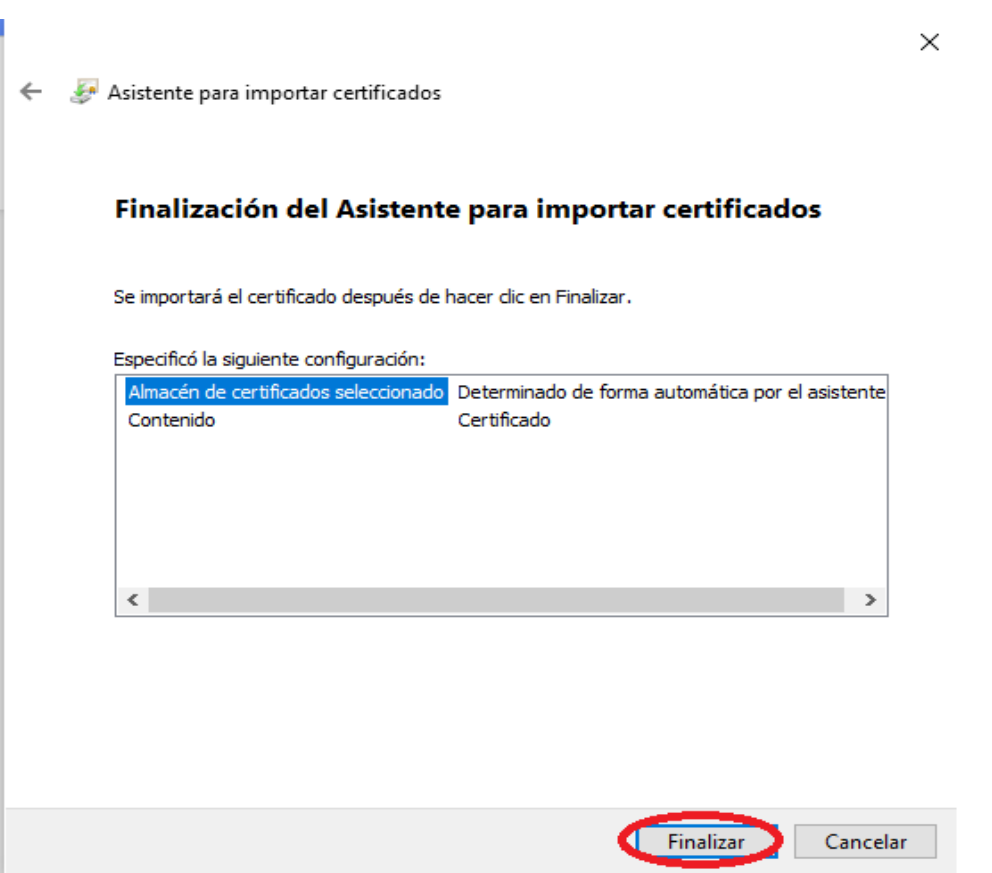

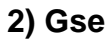

A) crt\_gse\_sub001co\_sha2

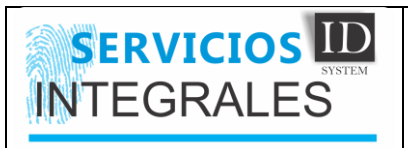

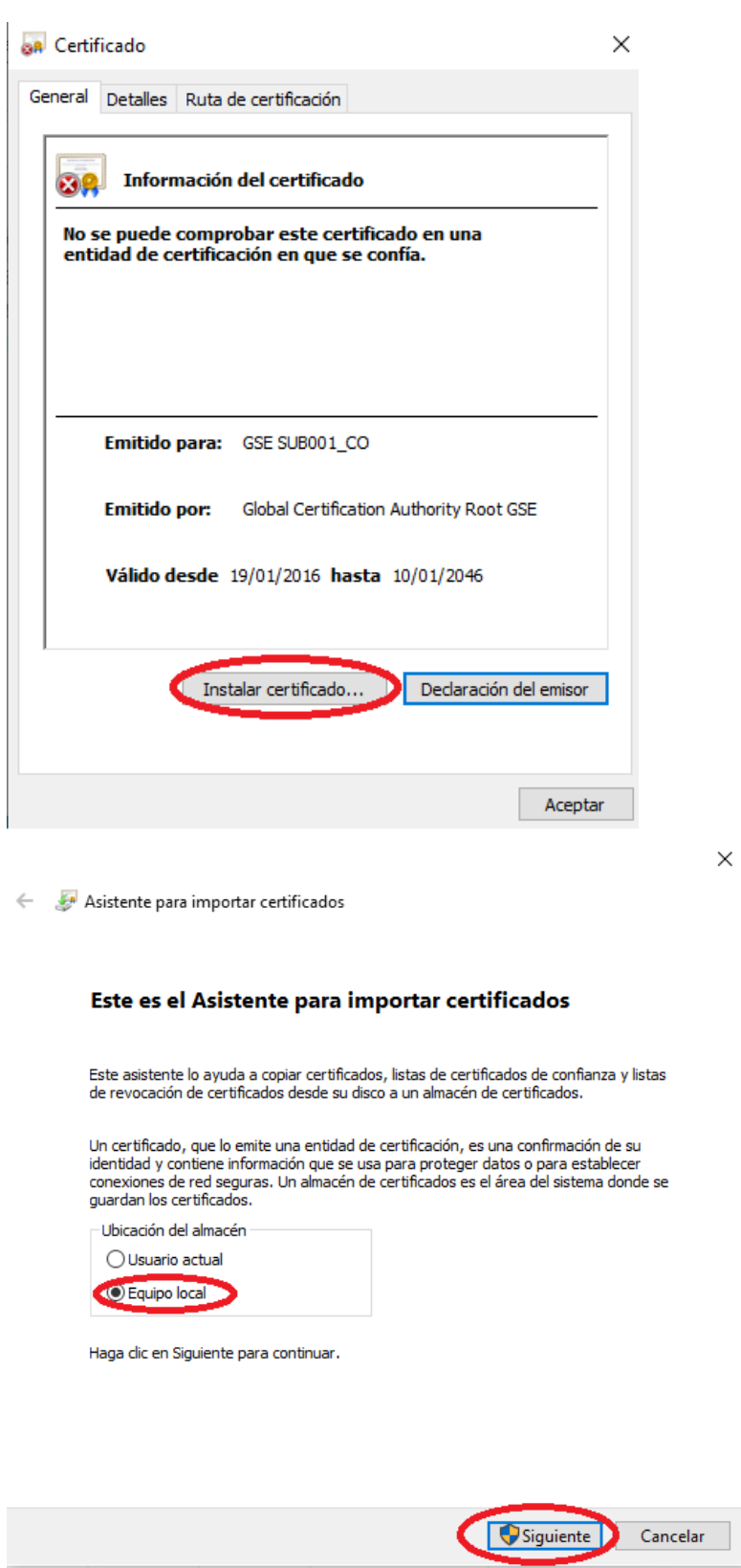

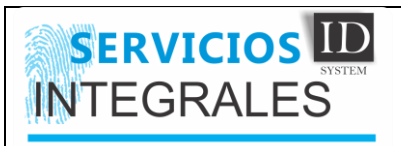

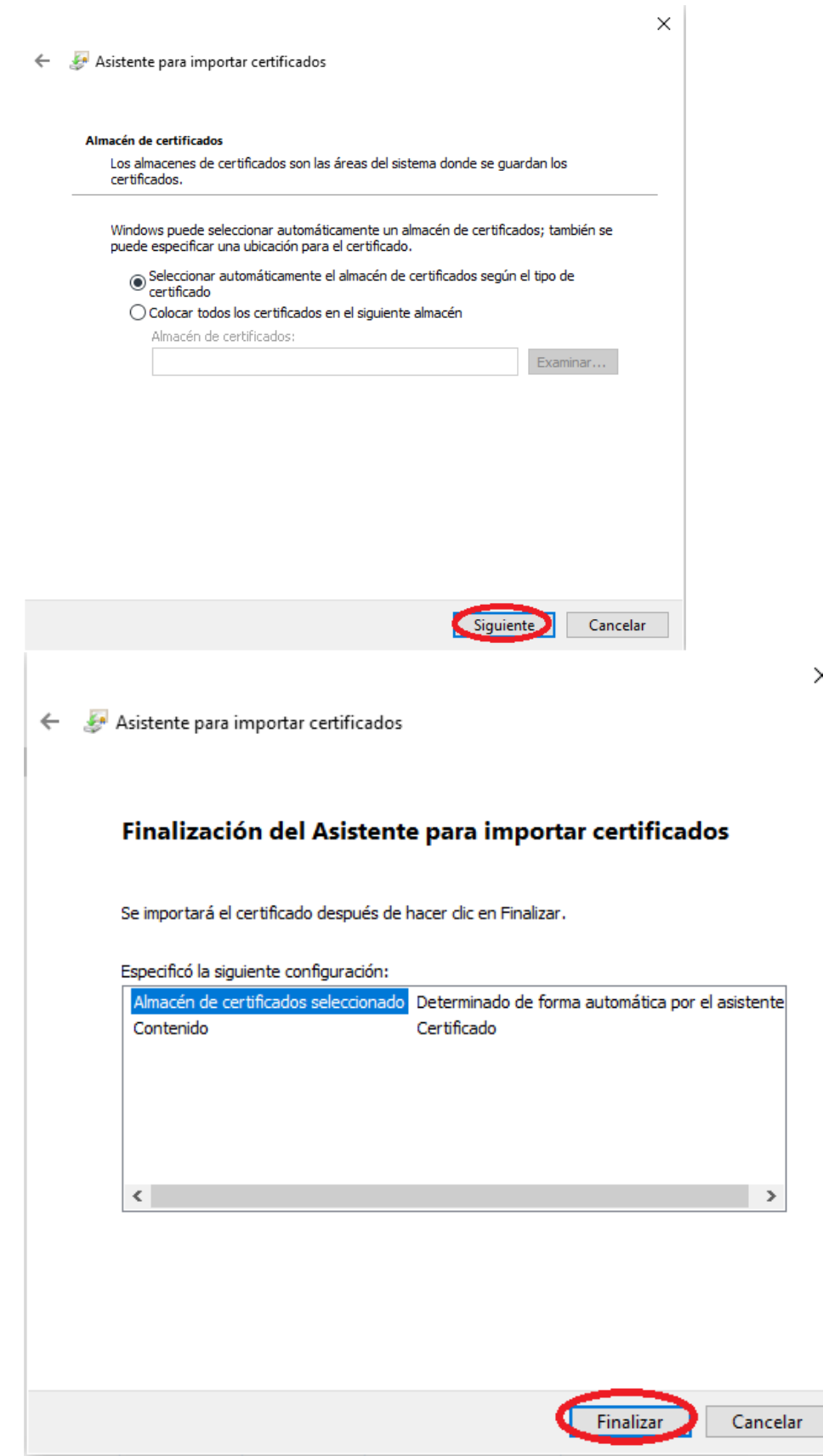

 $\times$ 

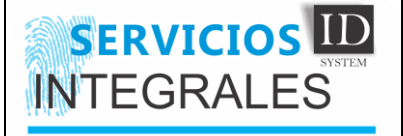

# B) Global

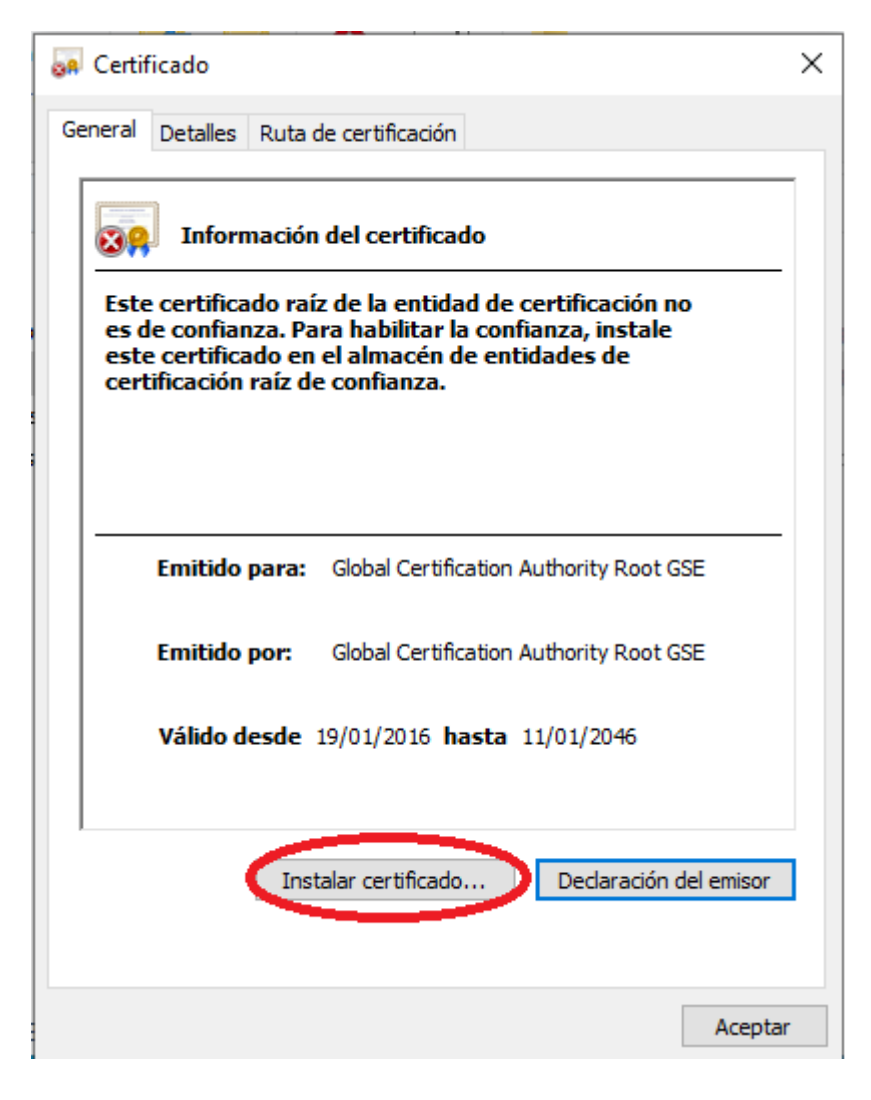

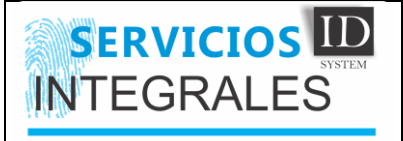

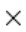

Asistente para importar certificados

#### Este es el Asistente para importar certificados

Este asistente lo ayuda a copiar certificados, listas de certificados de confianza y listas de revocación de certificados desde su disco a un almacén de certificados.

Un certificado, que lo emite una entidad de certificación, es una confirmación de su identidad y contiene información que se usa para proteger datos o para establecer conexiones de red seguras. Un almacén de certificados es el área del sistema donde se guardan los certificados.

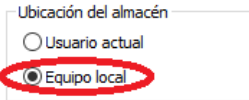

Haga dic en Siguiente para continuar.

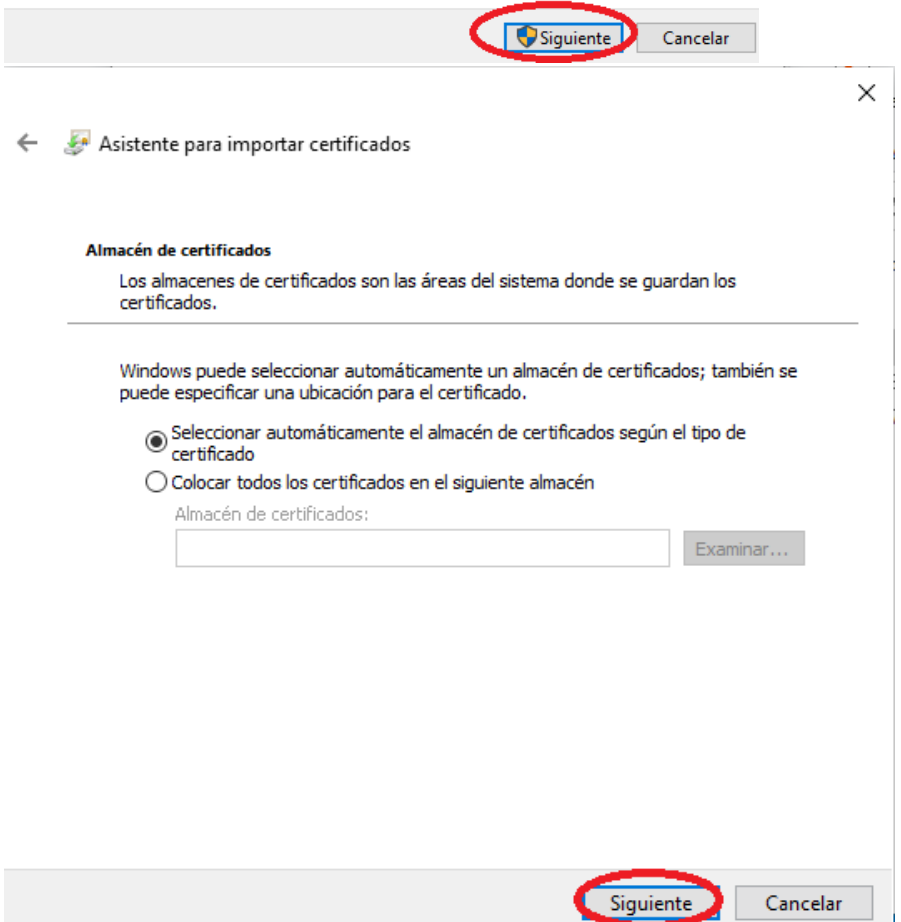

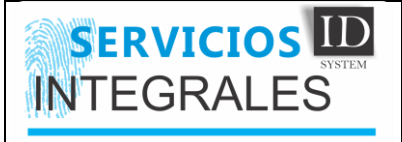

 $\times$ 

Asistente para importar certificados

#### Finalización del Asistente para importar certificados

Se importará el certificado después de hacer dic en Finalizar.

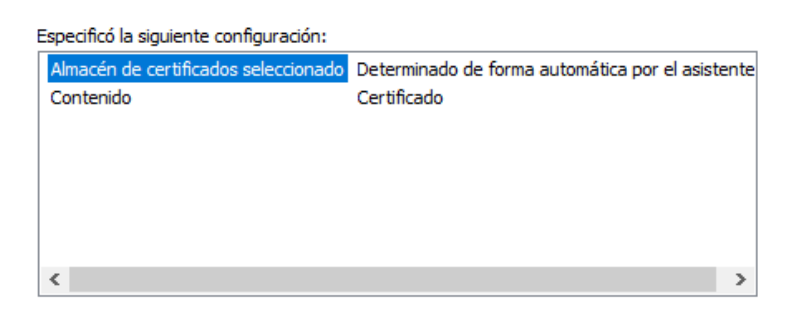

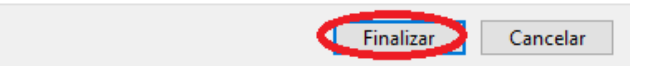

#### c) epass2003-setup

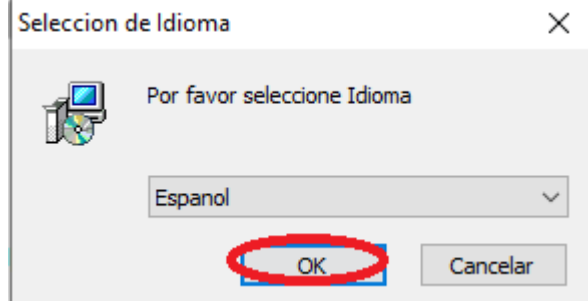

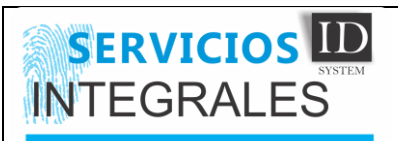

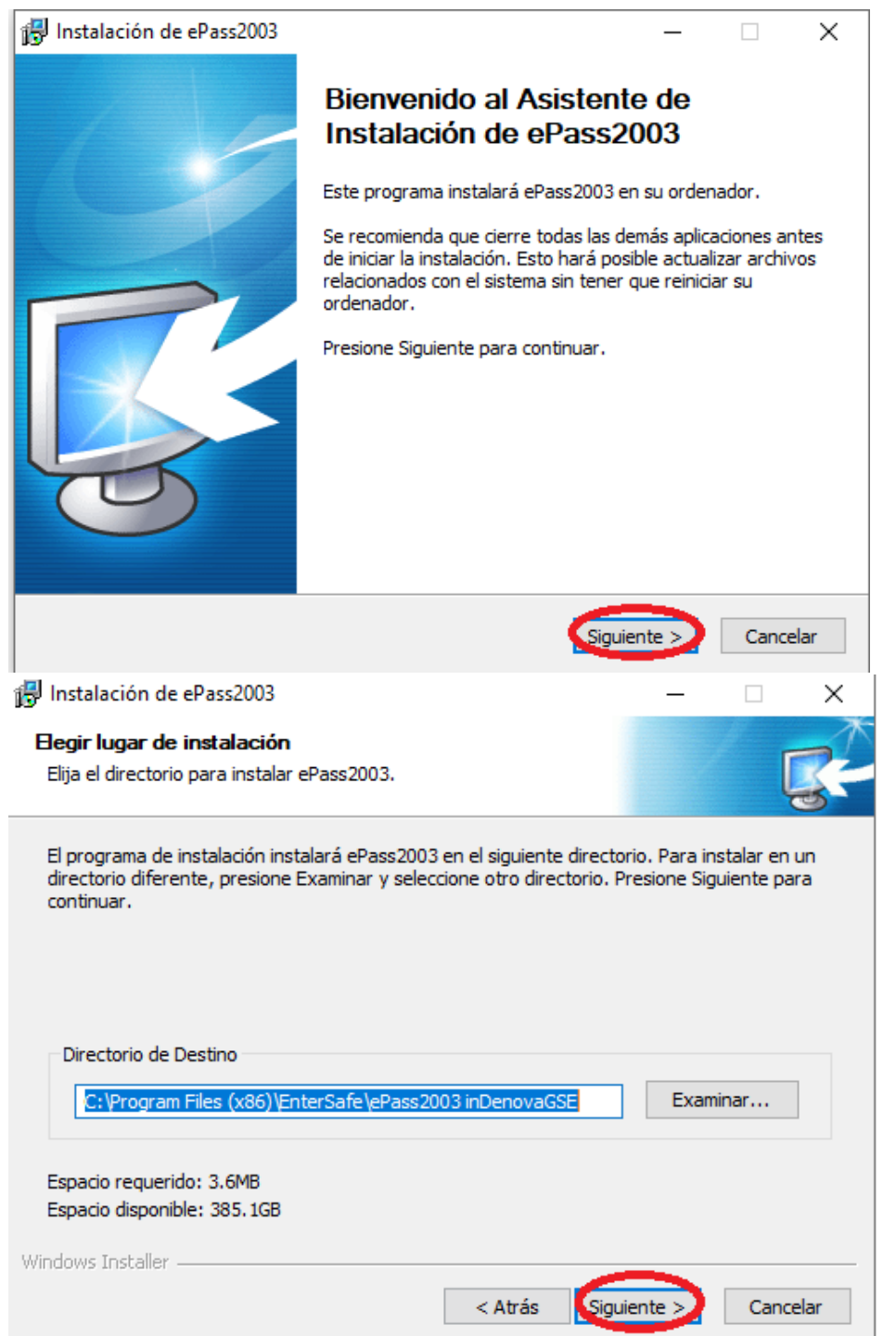

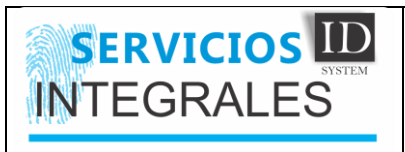

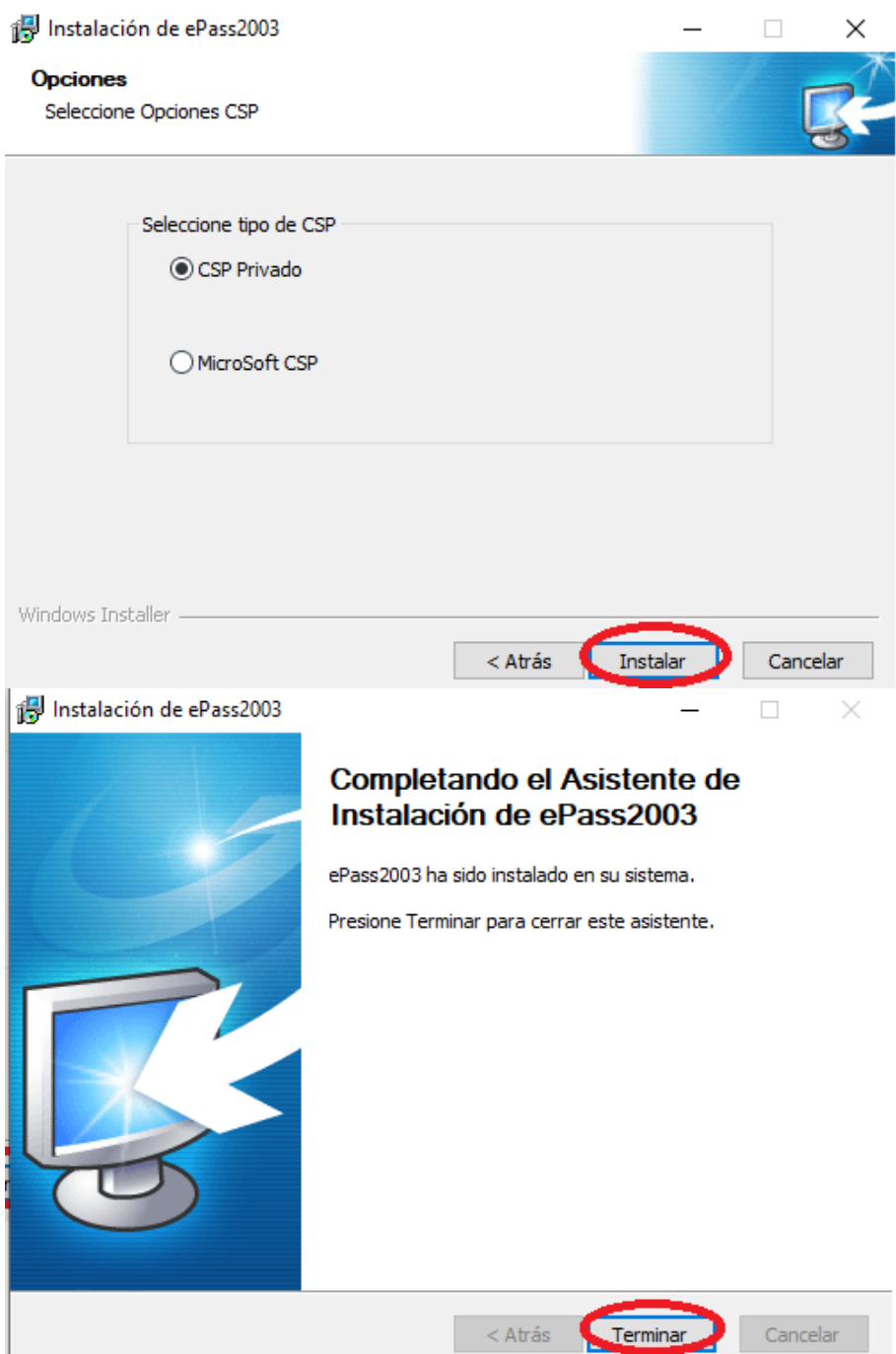

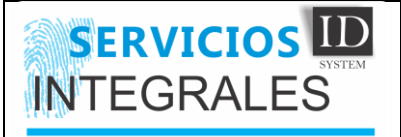

# **3) Logitech C920**

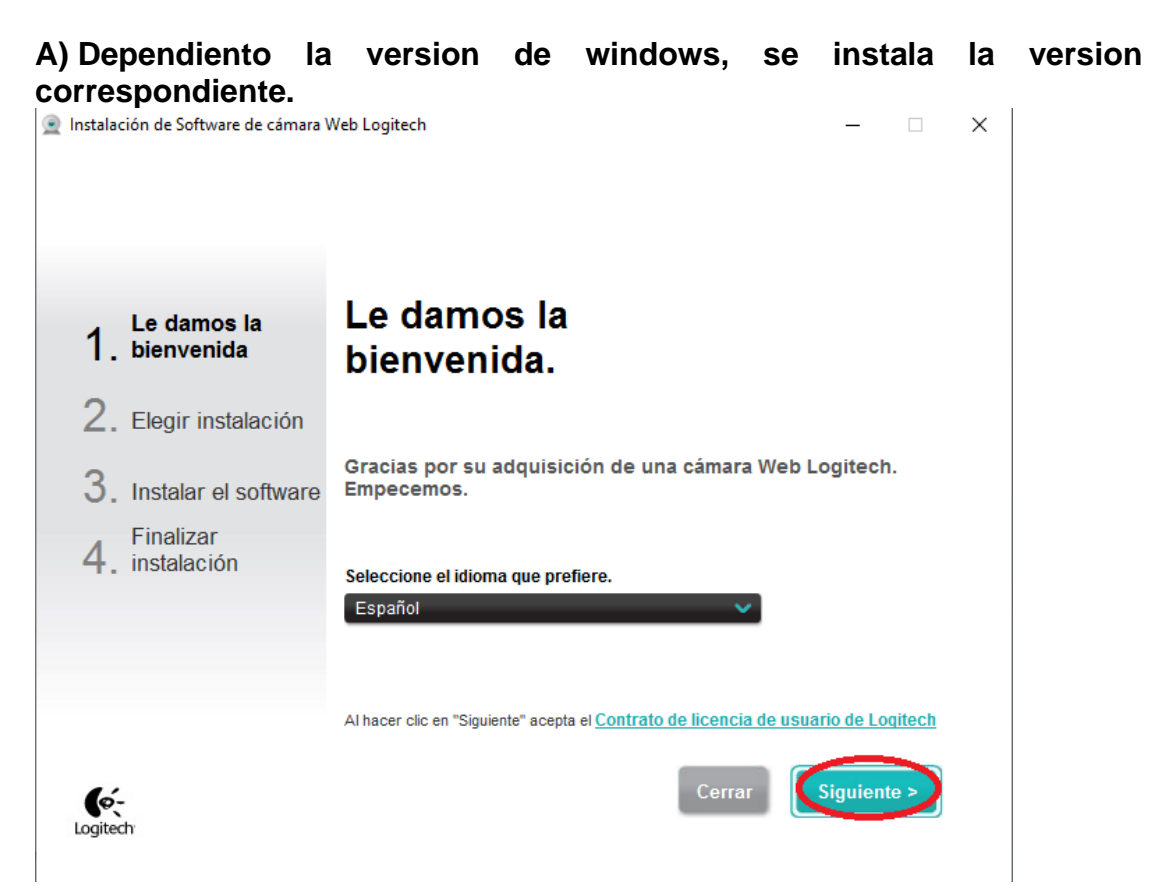

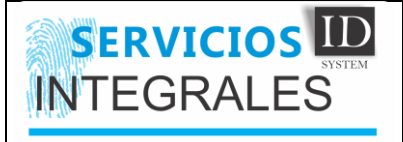

Instalación de Software de cámara Web Logitech

 $\langle \cdot \rangle$  $\times$ 

38

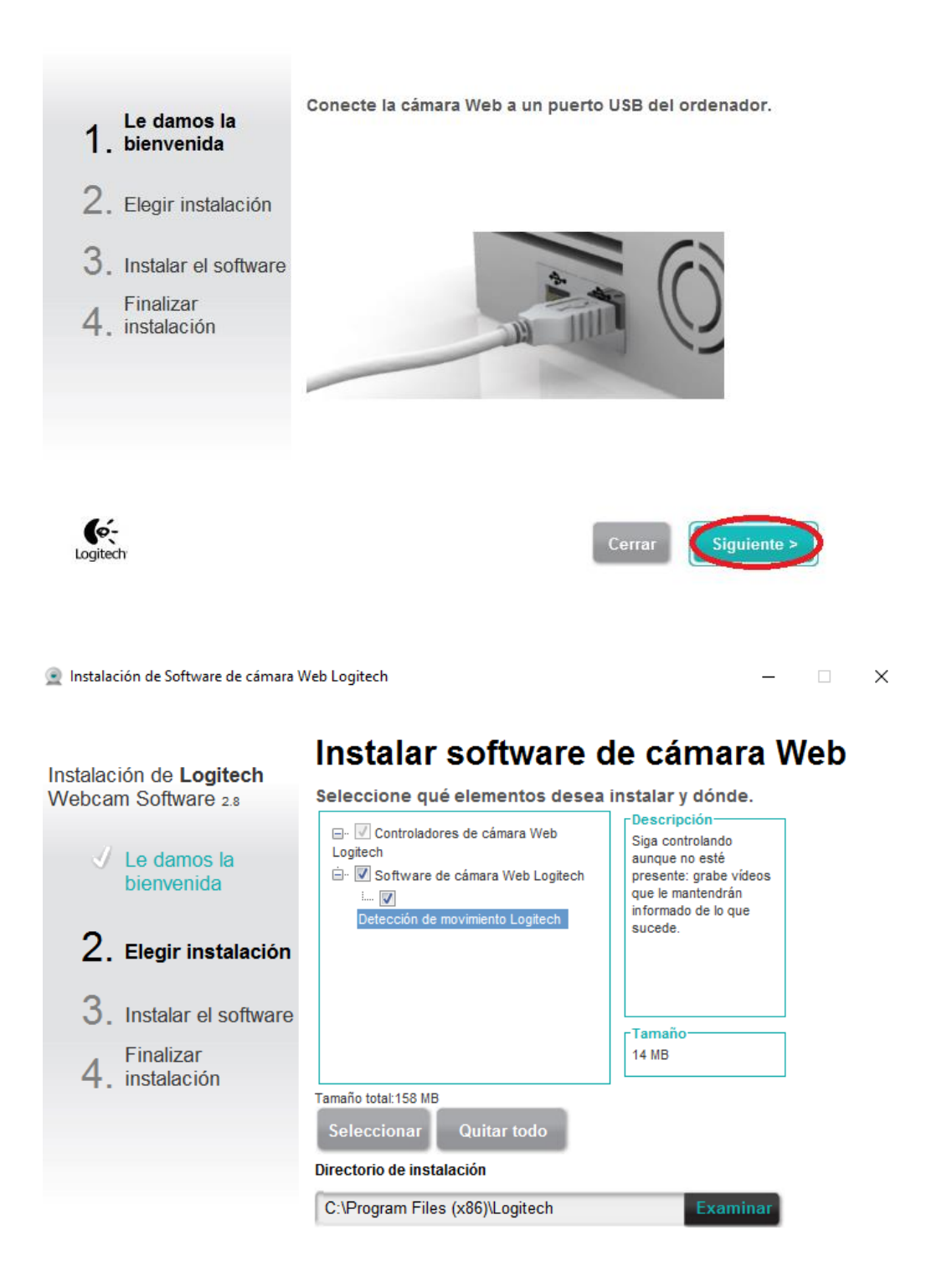

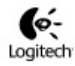

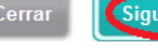

iente :

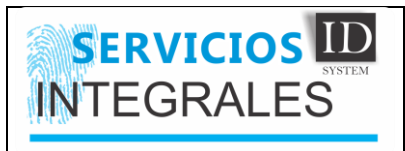

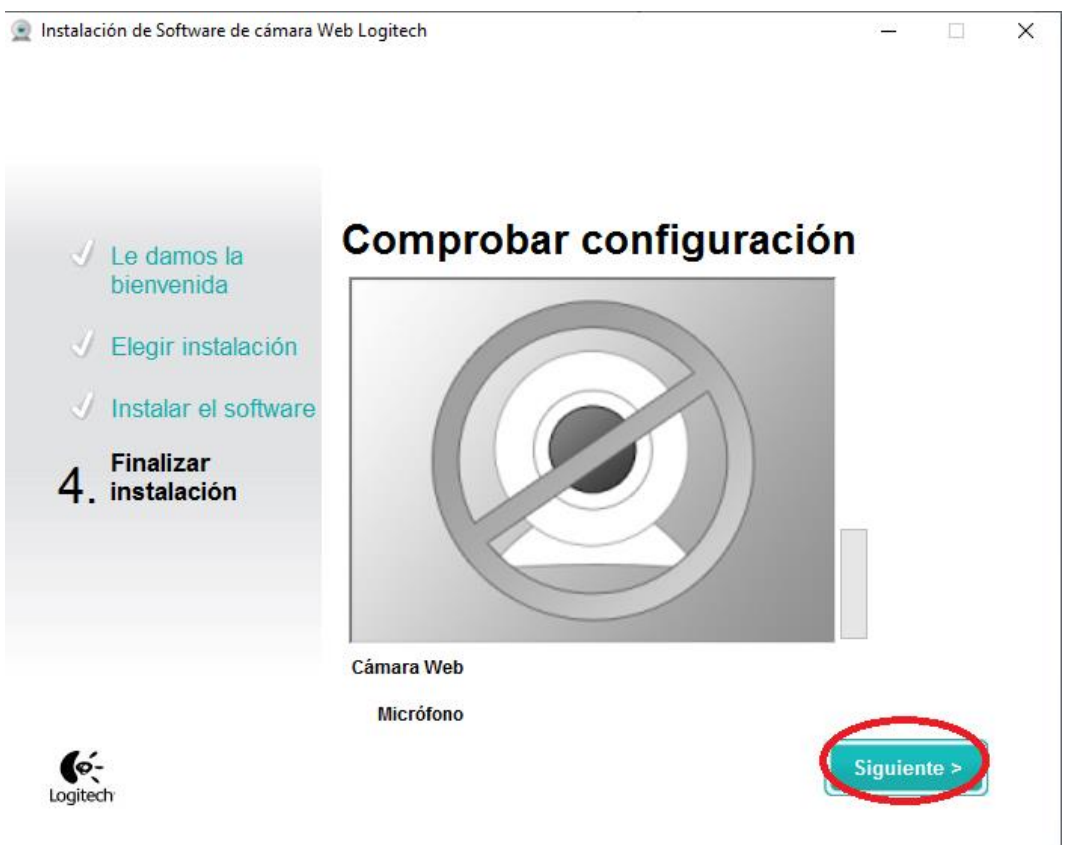

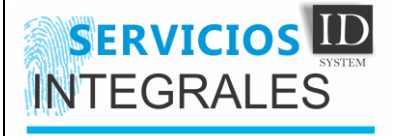

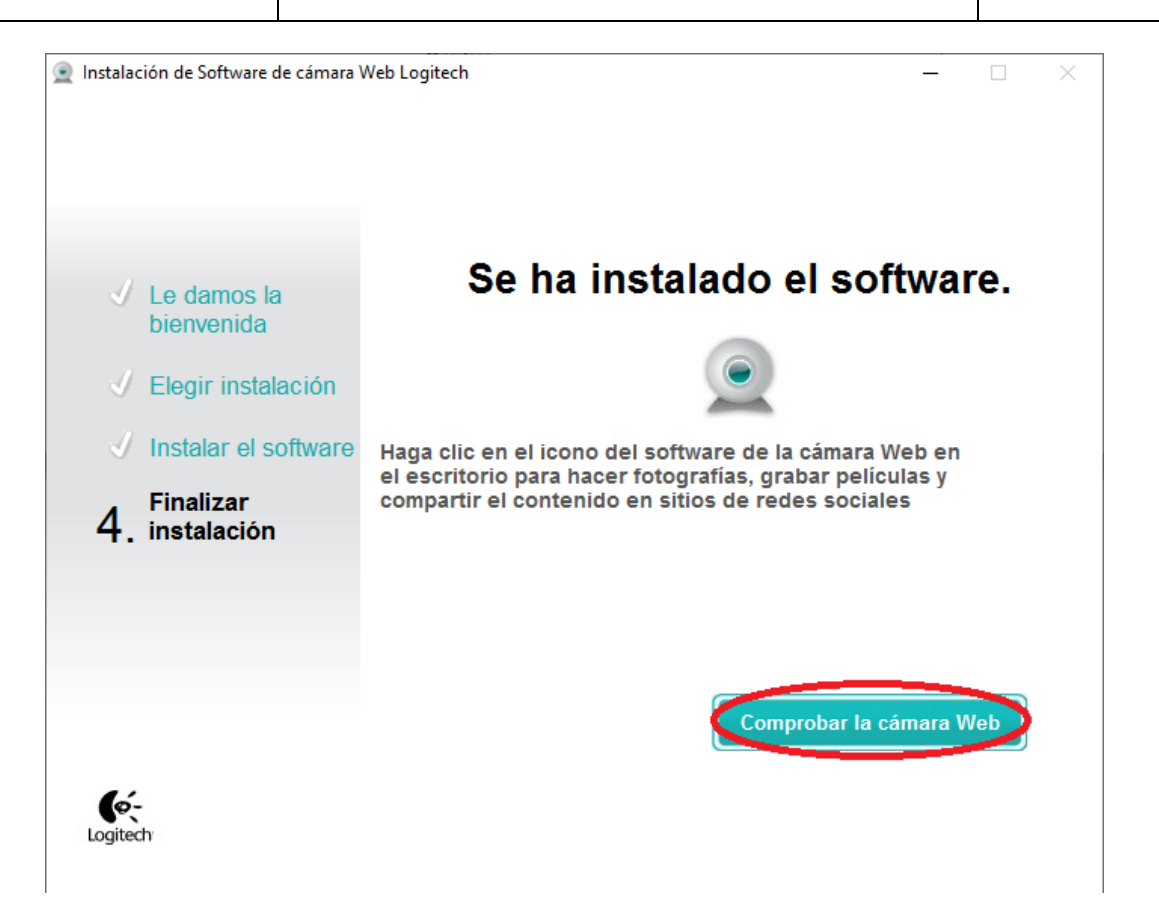

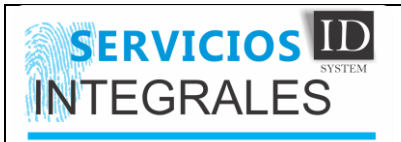

# 4) Pad\_de\_firmas

# a) IntegriSignDesktop12.0\_R1416

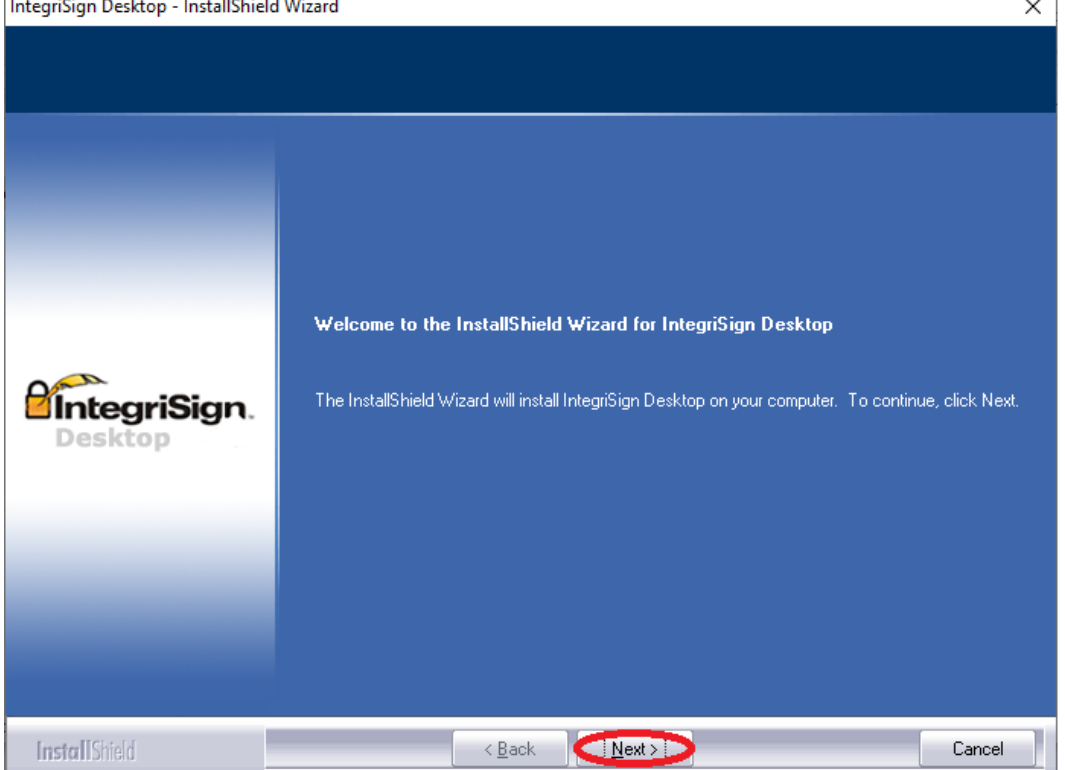

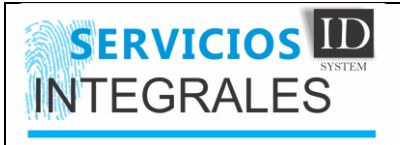

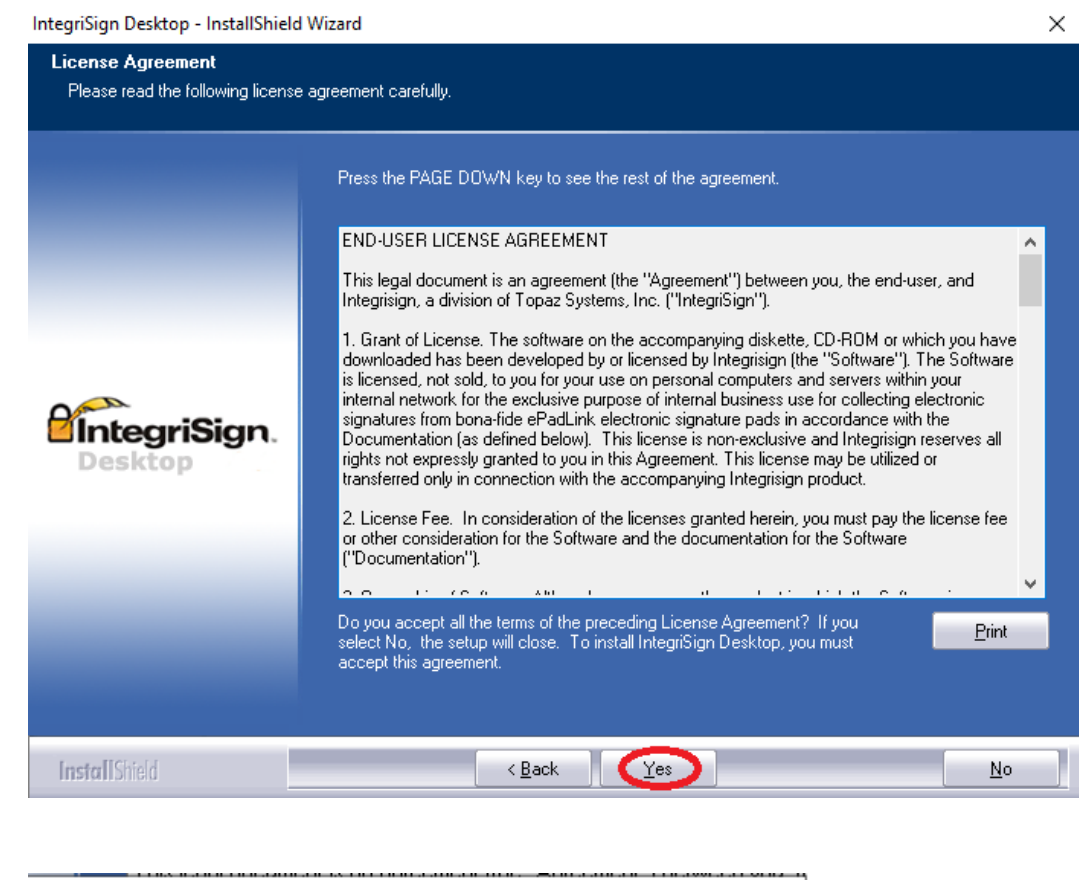

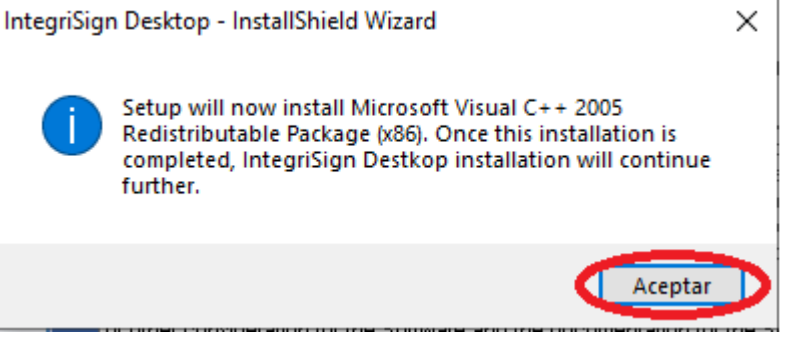

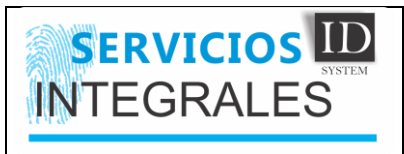

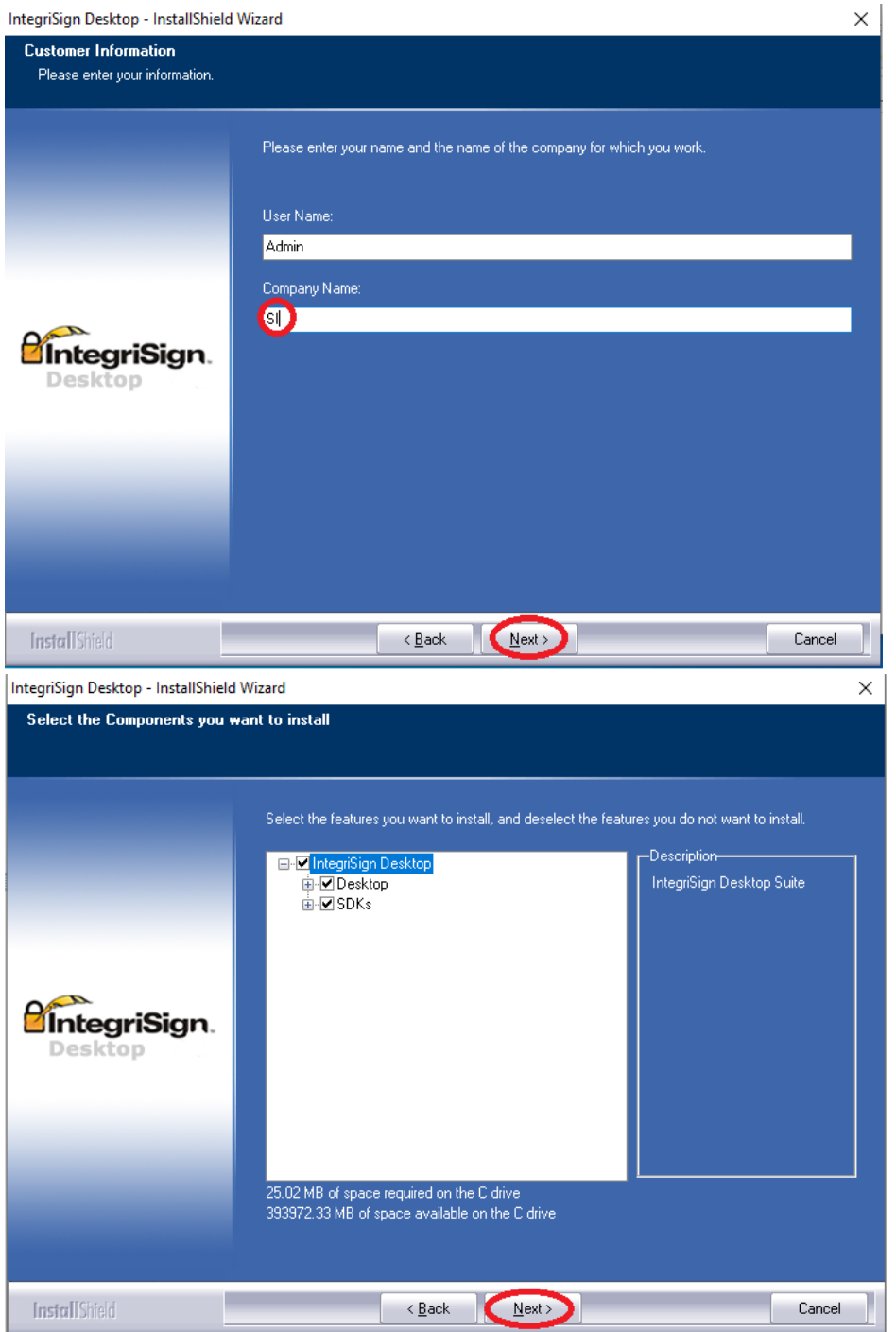

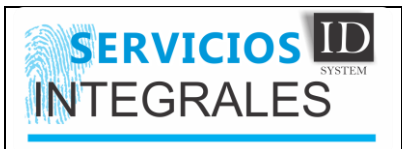

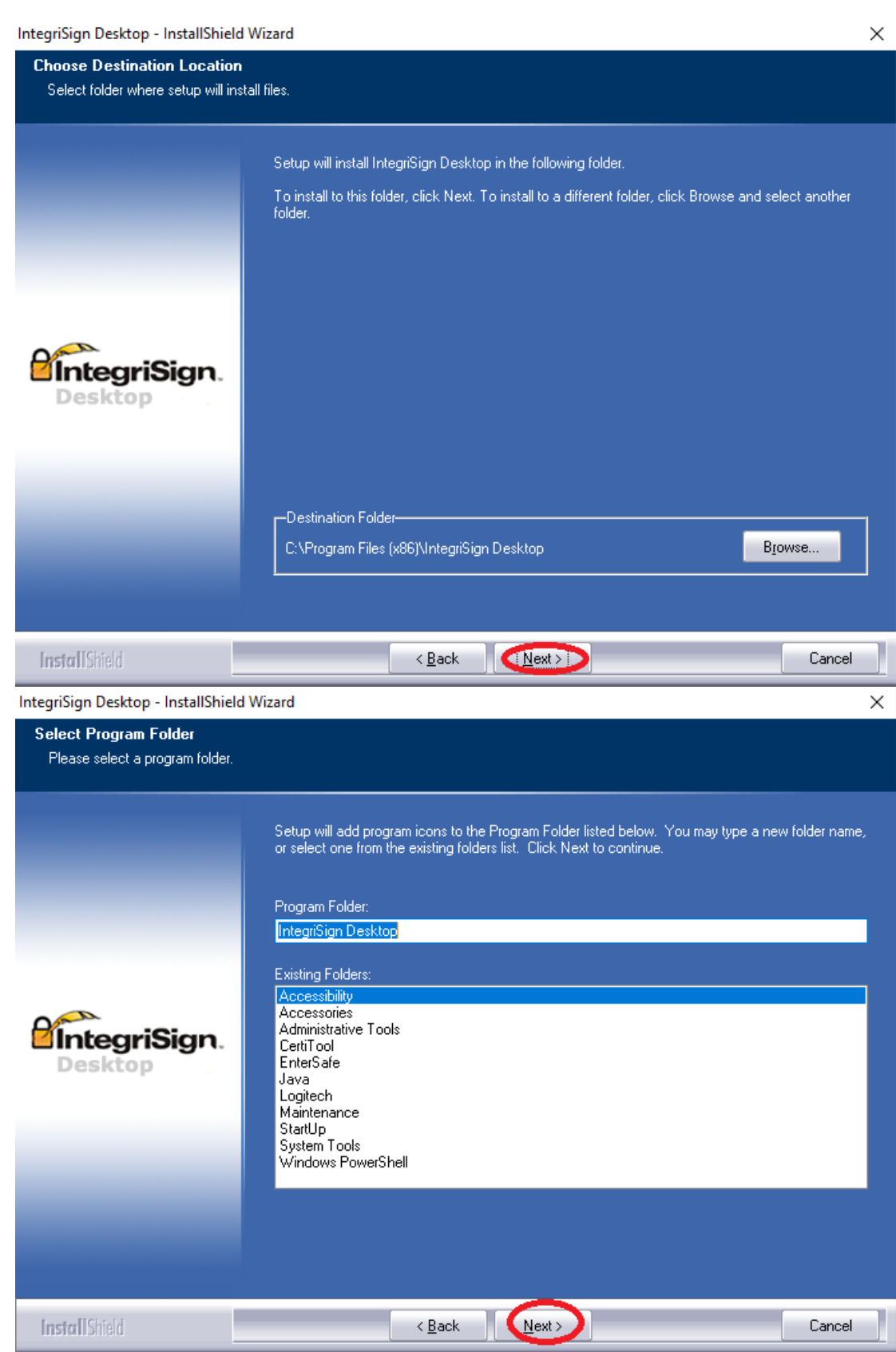

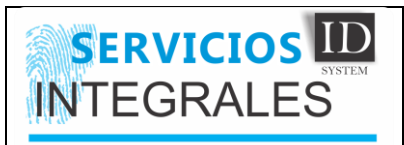

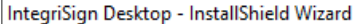

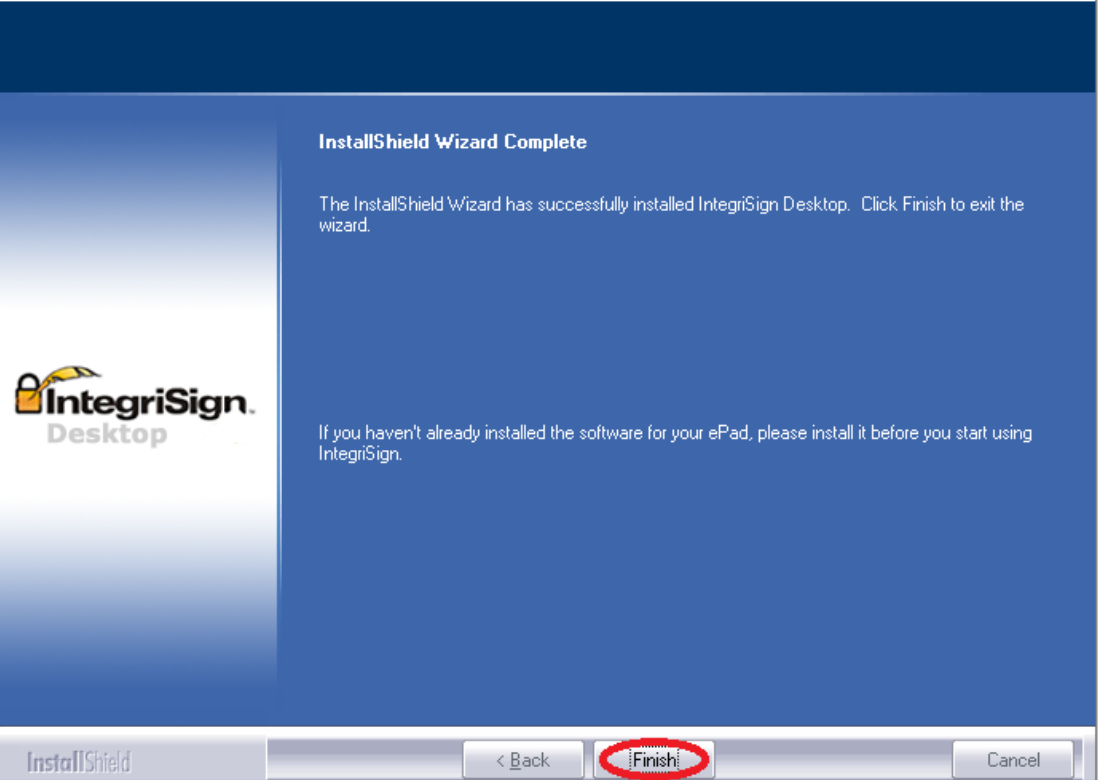

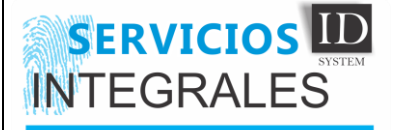

#### 5) Host

\*hosts: Bloc de notas Archivo Edición Formato Ver Ayuda # Copyright (c) 1993-2009 Microsoft Corp. # # This is a sample HOSTS file used by Microsoft TCP/IP for Windows. # # This file contains the mappings of IP addresses to host names. Each # entry should be kept on an individual line. The IP address should # be placed in the first column followed by the corresponding host nam # The IP address and the host name should be separated by at least one # space.  $#$ # Additionally, comments (such as these) may be inserted on individua. # lines or following the machine name denoted by a '#' symbol. # # For example: # 102.54.94.97  $#$ # source server rhino.acme.com # 38.25.63.10 x.acme.com # x client host # localhost name resolution is handled within DNS itself.  $#$  $127.0.0.1$ localhost  $\pm 1$ localhost # 10.10.1.16 hq.runt.com

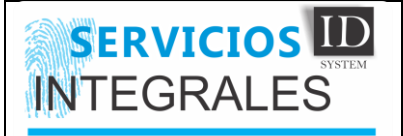

# 6) BridgeApp

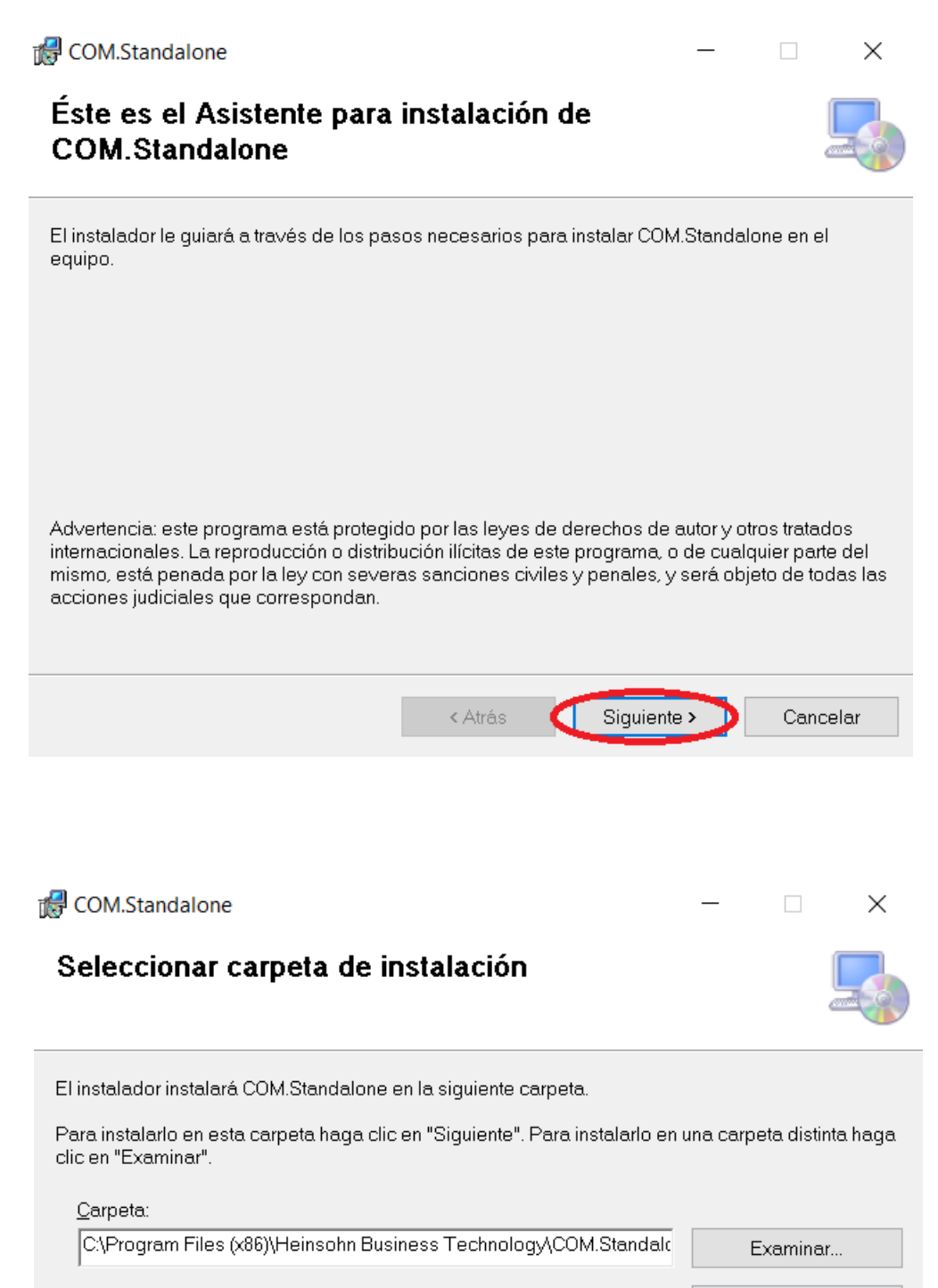

Espacio en disco...

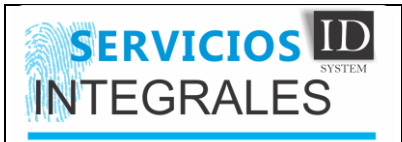

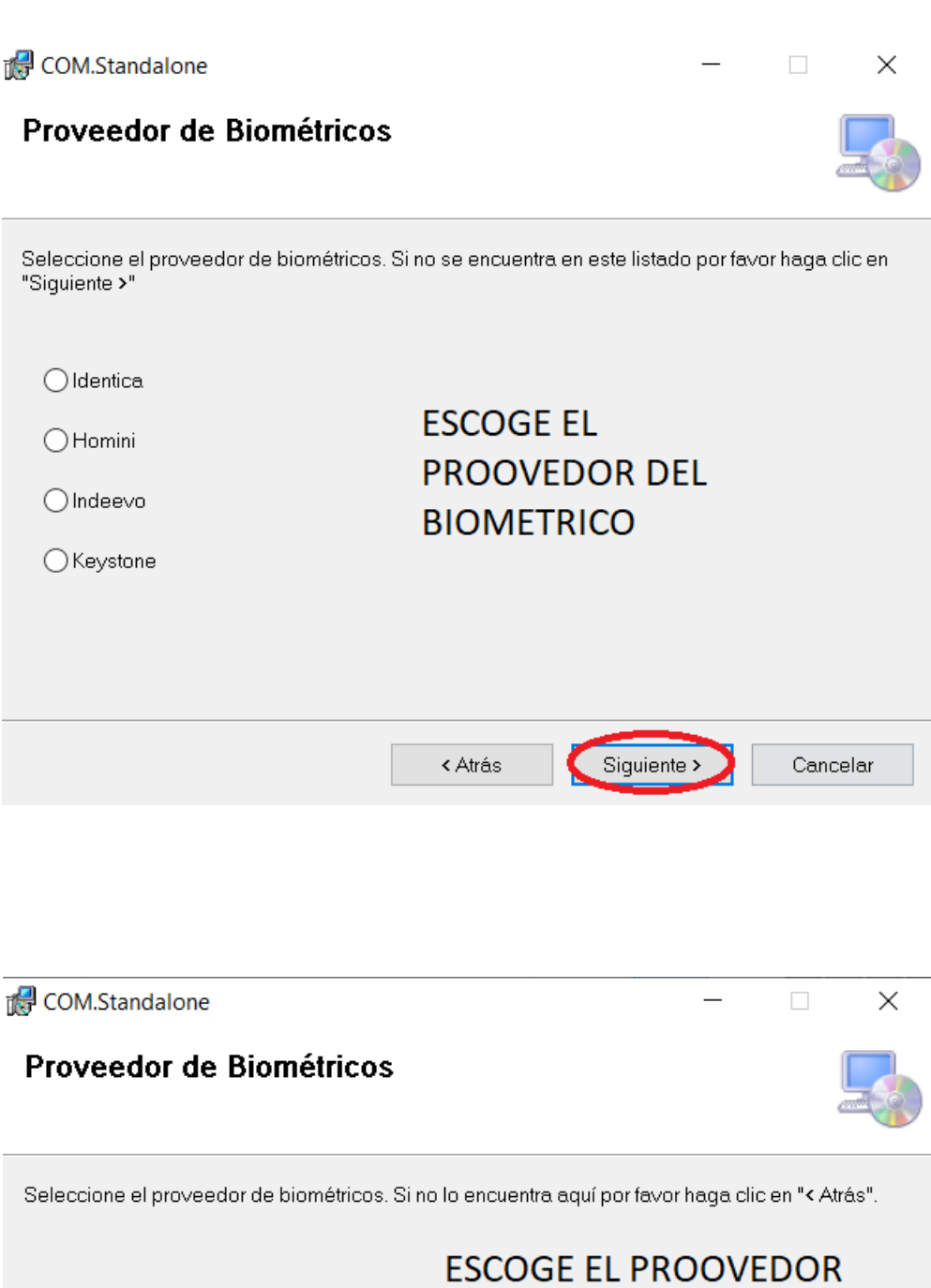

DEL BIOMETRICO, SI YA

 $\bigcirc$  Robotec

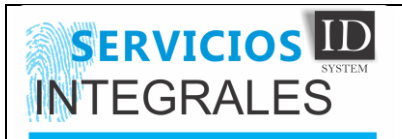

[https://hq.runt.com.co](https://hq.runt.com.co/) y [https://10.10.1.16](https://10.10.1.16/)

<https://hq.runt.com.co/login/login.html>